# <span id="page-0-0"></span>**Dell™ Inspiron™ 1012 Servicehandbok**

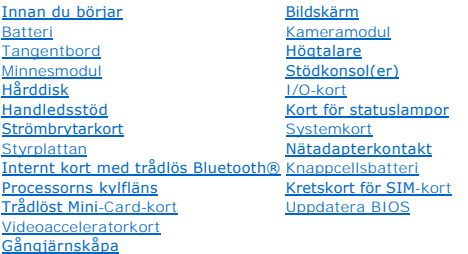

## **Upplysningar och varningar**

**OBS!** Detta meddelande innehåller viktig information som kan hjälpa dig att få ut mer av din dator.

**VIKTIGT! Här anges information om hur potentiell skada på maskinvaran eller dataförlust kan uppstå om anvisningarna inte följs.** 

**VARNING! En varning signalerar risk för egendomsskada, personskada eller dödsfall.**

### **Informationen i det här dokumentet kan komma att ändras. © 2010 Dell Inc. Med ensamrätt.**

Återgivning av dessa material i någon form utan skriftligt tillstånd från Dell Inc. är strängt förbjuden.

Varumärken som används i den här texten: D*ell, DELL-*Iogotypen och *inspiron* är varumärken som tillhör Dell Inc.; *Bluetooth* är ett registrerat varumärke som ägs av Bluetooth SIG, och/eller andra länder.<br>Inc. och använd

Övriga varumärken kan användas i dokumentet som hänvisning till antingen de enheter som gör anspråk på varumärkena eller deras produkter. Dell Inc. frånsäger sig allt ägarintresse av andra varumärken än sina egna.

**Regleringsmodell P04T-serien Regleringstyp P04T001**

**Januari 2010 Rev. A00**

<span id="page-1-0"></span> **Batteri** 

**Dell™ Inspiron™ 1012 Servicehandbok** 

- **[Ta bort batteriet](#page-1-1)**
- **O** [Sätt tillbaka batteriet](#page-1-2)
- **VARNING! Innan du utför något arbete inuti datorn ska du läsa säkerhetsinstruktionerna som medföljde datorn. Mer information om säkerhetsrutiner finns på www.dell.com/regulatory\_compliance.**
- **VIKTIGT! Undvik elektrostatisk urladdning genom att jorda dig själv med hjälp av ett antistatarmband eller vidrör en omålad metallyta (t.ex. en kontakt på datorn) med jämna mellanrum.**
- **VIKTIGT! Reparationer av datorn får endast utföras av kvalificerade servicetekniker. Skador som uppstår till följd av service som inte har godkänts av Dell omfattas inte av garantin.**
- **VIKTIGT! Undvik skada på datorn genom att enbart använda batteriet som är utformat för den här speciella Dell-datorn. Använd inte batterier utformade för andra Dell-datorer.**

# <span id="page-1-1"></span>**Ta bort batteriet**

- 1. Följ anvisningarna i **Innan du börjar**.
- 2. Vänd datorn upp och ner.
- 3. Skjut batteriets frigöringsspärrar till olåst läge.
- 4. Vrid och lyft bort batteriet från batterifacket.

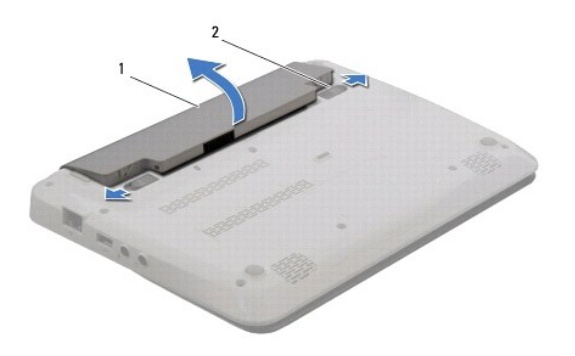

1 batteri 2 batteriets frigöringspärrar (2)

# <span id="page-1-2"></span>**Sätt tillbaka batteriet**

### **VIKTIGT! Undvik skada på datorn genom att enbart använda batteriet som är utformat för den här speciella Dell-datorn.**

Passa in flikarna på batteriet med skårorna i batterifacket och tryck försiktigt ned batteriet tills det klickar fast på plats.

#### <span id="page-2-0"></span> **Innan du börjar Dell™ Inspiron™ 1012 Servicehandbok**

- **•** [Rekommenderade verktyg](#page-2-1)
- [Stänga av datorn](#page-2-2)
- [Innan du arbetar inuti datorn](#page-2-3)

I den här handboken beskrivs hur du tar bort och installerar komponenter i datorn. Om inget annat nämns förutsätter varje procedur följande:

- 1 Du har genomfört stegen i [Stänga av datorn](#page-2-2) och [Innan du arbetar inuti datorn.](#page-2-3)
- l Du har läst säkerhetsinformationen som medföljde datorn*.*
- l Komponenter kan bytas ut eller om de införskaffas separat installeras genom att borttagningsproceduren utförs i omvänd ordning.

### <span id="page-2-1"></span>**Rekommenderade verktyg**

Procedurerna i detta dokument kan kräva att följande verktyg används:

- l Liten spårskruvmejsel
- l Krysspårmejsel (Phillips)
- l Plastrits
- l BIOS-uppdateringsprogram finns på **support.dell.com**

### <span id="page-2-2"></span>**Stänga av datorn**

**VIKTIGT! Undvik dataförlust genom att spara och stänga alla öppna filer och avsluta alla program innan du stänger av datorn.** 

- 1. Spara och stäng alla öppna filer samt avsluta alla öppna program.
- 2. I Microsoft<sup>®</sup> Windows XP klickar du på Start→ Stäng av.

I Microsoft Windows 7 klickar du på Start <sup>(3)</sup>, på pilen <sup>22</sup> och därefter på Stäng av.

Datorn stängs av när operativsystemets avstängningsprocedur är klar.

3. Kontrollera att datorn och alla anslutna enheter är avstängda. Om datorn och anslutna enheter inte stängs av automatiskt när du stänger av operativsystemet håller du strömbrytaren intryckt i minst 8-10 sekunder, tills datorn stängs av.

#### <span id="page-2-3"></span>**Innan du arbetar inuti datorn**

Följ säkerhetsanvisningarna nedan för att skydda dig och datorn mot potentiella skador.

- **VARNING! Innan du utför något arbete inuti datorn ska du läsa säkerhetsinstruktionerna som medföljde datorn. Mer information om säkerhetsrutiner finns på www.dell.com/regulatory\_compliance.**
- **VIKTIGT! Undvik elektrostatisk urladdning genom att jorda dig själv med hjälp av ett antistatarmband eller vidrör en omålad metallyta (t.ex. en kontakt på datorn) med jämna mellanrum.**
- **VIKTIGT! Hantera komponenter och kort varsamt. Rör inte komponenterna eller kontakterna på ett kort. Håll ett kort i dess kanter eller i dess metallkonsol. Håll alltid komponenten t.ex. en processor i kanterna och aldrig i stiften.**
- **VIKTIGT! Reparationer av datorn får endast utföras av kvalificerade servicetekniker. Skador som uppstår till följd av service som inte har godkänts av Dell omfattas inte av garantin.**
- VIKTIGT! När du kopplar bort en kabel ska du alltid dra i kontakten eller i dess dragflik, inte i själva kabeln. Vissa kablar har kontakter med<br>låsflikar. Tryck i så fall in låsflikarna innan du kopplar ur kabeln. När du d

**VIKTIGT! För att undvika att skada datorn ska du utföra följande åtgärder innan du börjar arbeta i den.** 

1. Se till att arbetsytan är ren och plan så att inte datorhöljet skadas.

- 2. Stäng av datorn (se [Stänga av datorn](#page-2-2)).
- **VIKTIGT! Nätverkskablar kopplas först loss från datorn och sedan från nätverksenheten.**
- 3. Koppla bort alla tele- och nätverkskablar från datorn.
- 4. Tryck på och mata ut eventuella installerade kort från 3-i--1- mediekortläsaren.
- 5. Koppla loss datorn och alla anslutna enheter från eluttagen.

**VIKTIGT! För att undvika skador på moderkortet ska du ta bort batteriet (se [Ta bort batteriet\)](file:///C:/data/systems/ins1012/sw/sm/battery.htm#wp1442926) innan du arbetar inuti datorn.** 

- 6. Ta bort batteriet (se [Ta bort batteriet\)](file:///C:/data/systems/ins1012/sw/sm/battery.htm#wp1442926).
- 7. Vänd datorn med ovansidan upp, öppna bildskärmen och tryck på strömbrytaren för att jorda moderkortet.

#### <span id="page-4-0"></span> **Uppdatera BIOS Dell™ Inspiron™ 1012 Servicehandbok**

1. Starta datorn.

- 2. Gå till **support.dell.com/support/downloads**.
- 3. Hitta filen med BIOS-uppdateringen för din dator:

**OBS!** Servicekoden för datorn finns på datorns undersida.

Om du har din dators servicekod:

- a. Klicka på **Enter a Service Tag** (ange en servicekod).
- b. Ange servicekoden för datorn i fältet **Enter a service tag:** (ange en servicekod), klicka på **Go** (gå) och gå vidare till [steg 4.](#page-4-1)

Om du inte har datorns servicekod:

- a. Klicka på **Select Model** (välj modell).
- b. Välj produktfamilj i listan **Select Your Product Family** (välj produktfamilj).
- c. Välj produkttyp i listan **Select Your Product Line** (välj produkttyp).
- d. Välj produktmodell i listan **Select Your Product Model** (välj produktmodell).

**OBS!** Om du har valt en annan modell och vill börja om klickar du på **Start Over** (börja om) längst upp till höger på menyn.

- e. Klicka på **Confirm** (bekräfta).
- <span id="page-4-1"></span>4. En resultatlista visas på skärmen. Klicka på **BIOS**.
- 5. Hämta den senaste BIOS-filen genom att klicka på **Download Now** (hämta nu). Fönstret **Filhämtning** visas.
- 6. Klicka på **Spara** för att spara filen på skrivbordet. Filen hämtas till skrivbordet.
- 7. Klicka på **Stäng** om fönstret **Hämtningen är slutförd** visas. Filens ikon visas på skrivbordet och har samma namn som den hämtade BIOS-uppdateringsfilen.
- 8. Dubbelklicka på ikonen på skrivbordet och följ anvisningarna på skärmen.

# <span id="page-5-0"></span> **Internt kort med trådlös Bluetooth®- teknik**

**Dell™ Inspiron™ 1012 Servicehandbok** 

- **O** [Ta bort Bluetooth-kortet](#page-5-1)
- [Sätta tillbaka Bluetooth](#page-5-2)-kortet
- **VARNING! Innan du utför något arbete inuti datorn ska du läsa säkerhetsinstruktionerna som medföljde datorn. Mer information om säkerhetsrutiner finns på www.dell.com/regulatory\_compliance.**
- **VIKTIGT! Undvik elektrostatisk urladdning genom att jorda dig själv med hjälp av ett antistatarmband eller vidrör en omålad metallyta (t.ex. en kontakt på datorn) med jämna mellanrum.**

**VIKTIGT! Reparationer av datorn får endast utföras av kvalificerade servicetekniker. Skador som uppstår till följd av service som inte har godkänts av Dell omfattas inte av garantin.** 

**VIKTIGT! För att undvika skador på moderkortet ska du ta bort batteriet (se [Ta bort batteriet\)](file:///C:/data/systems/ins1012/sw/sm/battery.htm#wp1442926) innan du arbetar inuti datorn.** 

Om du beställde ett kort med trådlös Bluetooth-teknik med datorn har det redan installerats.

# <span id="page-5-1"></span>**Ta bort Bluetooth-kortet**

- 1. Följ anvisningarna i [Innan du börjar](file:///C:/data/systems/ins1012/sw/sm/before.htm#wp1435071).
- 2. Ta bort batteriet (se [Ta bort batteriet\)](file:///C:/data/systems/ins1012/sw/sm/battery.htm#wp1442926).
- 3. Ta bort tangentbordet (se [Ta bort tangentbordet\)](file:///C:/data/systems/ins1012/sw/sm/keyboard.htm#wp1201059).
- 4. [Ta bort hårddisken](file:///C:/data/systems/ins1012/sw/sm/hdd.htm#wp1179926) (se Ta bort hårddisken).
- 5. [Ta bort handledsstödet](file:///C:/data/systems/ins1012/sw/sm/palmrest.htm#wp1044787) (se Ta bort handledsstödet).
- 6. Ta bort skruven som håller fast Bluetooth-kortet vid moderkortet.
- 7. Dra upp Bluetooth-kortet för att koppla bort det från kontakten på moderkortet.

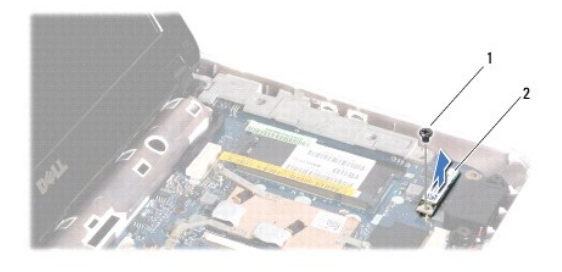

skruv 2 Bluetooth-kort

### <span id="page-5-2"></span>**Sätta tillbaka Bluetooth-kortet**

- 1. Följ anvisningarna i [Innan du börjar](file:///C:/data/systems/ins1012/sw/sm/before.htm#wp1435071)
- 2. Passa in kontakten på Bluetooth-kortet med kontakten på moderkortet och tryck försiktigt.
- 3. Sätt tillbaka skruven som håller fast Bluetooth-kortet vid moderkortet.
- 4. Sätt tillbaka handledsstödet (se [Sätta tillbaka handledsstödet](file:///C:/data/systems/ins1012/sw/sm/palmrest.htm#wp1059721)).
- 5. Sätt tillbaka hårddisken (se [Sätta tillbaka hårddisken](file:///C:/data/systems/ins1012/sw/sm/hdd.htm#wp1181804)).
- 6. Sätt tillbaka tangentbordet (se [Sätta tillbaka tangentbordet](file:///C:/data/systems/ins1012/sw/sm/keyboard.htm#wp1179994)).
- 7. Sätt tillbaka batteriet (se [Sätt tillbaka batteriet](file:///C:/data/systems/ins1012/sw/sm/battery.htm#wp1443274)).

**VIKTIGT! Innan du startar datorn sätter du tillbaka alla skruvar och kontrollerar att inga lösa skruvar ligger kvar inuti datorn. Om du inte gör det kan datorn skadas.** 

<span id="page-7-0"></span> **Kameramodul Dell™ Inspiron™ 1012 Servicehandbok** 

- [Ta bort kameramodulen](#page-7-1)
- **O** [Sätta tillbaka kameramodulen](#page-7-2)
- **VARNING! Innan du utför något arbete inuti datorn ska du läsa säkerhetsinstruktionerna som medföljde datorn. Mer information om säkerhetsrutiner finns på www.dell.com/regulatory\_compliance.**
- **VIKTIGT! Undvik elektrostatisk urladdning genom att jorda dig själv med hjälp av ett antistatarmband eller vidrör en omålad metallyta (t.ex. en kontakt på datorn) med jämna mellanrum.**
- **VIKTIGT! Reparationer av datorn får endast utföras av kvalificerade servicetekniker. Skador som uppstår till följd av service som inte har godkänts av Dell omfattas inte av garantin.**
- △ VIKTIGT! **För att undvika skador på moderkortet ska du ta bort batteriet (se <b>Ta bort batteriet**) innan du arbetar inuti datorn.

# <span id="page-7-1"></span>**Ta bort kameramodulen**

- 1. Följ anvisningarna i [Innan du börjar](file:///C:/data/systems/ins1012/sw/sm/before.htm#wp1435071).
- 2. Ta bort batteriet (se [Ta bort batteriet\)](file:///C:/data/systems/ins1012/sw/sm/battery.htm#wp1442926).
- 3. Ta bort tangentbordet (se [Ta bort tangentbordet\)](file:///C:/data/systems/ins1012/sw/sm/keyboard.htm#wp1201059).
- 4. [Ta bort hårddisken](file:///C:/data/systems/ins1012/sw/sm/hdd.htm#wp1179926) (se Ta bort hårddisken).
- 5. [Ta bort handledsstödet](file:///C:/data/systems/ins1012/sw/sm/palmrest.htm#wp1044787) (se Ta bort handledsstödet).
- 6. Ta bort gångjärnskåpan (se [Ta bort gångjärnskåpan](file:///C:/data/systems/ins1012/sw/sm/hingecov.htm#wp1035974)).
- 7. [Ta bort bildskärmsenheten](file:///C:/data/systems/ins1012/sw/sm/display.htm#wp1212160) (se Ta bort bildskärmsenheten)
- 8. Ta bort bildskärmsinfattningen (se [Ta bort bildskärmsramen](file:///C:/data/systems/ins1012/sw/sm/display.htm#wp1212652)).
- 9. Koppla loss kamerakabeln från kontakten på kameramodulen.
- 10. Ta försiktig bort kameramodulen som sitter fast i bildskärmskåpan.

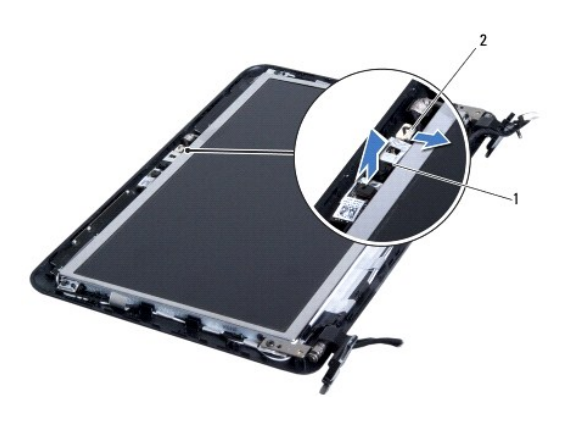

1 kameramodul 2 kontakt för kamerakabel

# <span id="page-7-2"></span>**Sätta tillbaka kameramodulen**

1. Följ anvisningarna i [Innan du börjar](file:///C:/data/systems/ins1012/sw/sm/before.htm#wp1435071).

- 2. Passa in kameramodulen på bildskärmskåpan med hjälp av justeringstapparna.
- 3. Sätt fast kameramodulen på plats.
- 4. Anslut kamerakabeln till kontakten på kameramodulen.
- 5. Sätt tillbaka bildskärmsinfattningen (se [Sätta tillbaka bildskärmsramen](file:///C:/data/systems/ins1012/sw/sm/display.htm#wp1207247)).
- 6. Sätt tillbaka bildskärmsenheten (se [Sätta tillbaka bildskärmsenheten](file:///C:/data/systems/ins1012/sw/sm/display.htm#wp1205821)).
- 7. Sätt tillbaka gångjärnskåpan (se [Sätta tillbaka gångjärnskåpan](file:///C:/data/systems/ins1012/sw/sm/hingecov.htm#wp1036191)).
- 8. Sätt tillbaka handledsstödet (se [Sätta tillbaka handledsstödet](file:///C:/data/systems/ins1012/sw/sm/palmrest.htm#wp1059721)).
- 9. Sätt tillbaka hårddisken (se [Sätta tillbaka hårddisken](file:///C:/data/systems/ins1012/sw/sm/hdd.htm#wp1181804)).
- 10. Sätt tillbaka tangentbordet (se [Sätta tillbaka tangentbordet](file:///C:/data/systems/ins1012/sw/sm/keyboard.htm#wp1179994)).
- 11. [Sätt tillbaka batteriet](file:///C:/data/systems/ins1012/sw/sm/battery.htm#wp1443274) (se Sätt tillbaka batteriet).

**VIKTIGT! Innan du startar datorn sätter du tillbaka alla skruvar och kontrollerar att inga lösa skruvar ligger kvar inuti datorn. Om du inte gör det kan datorn skadas.** 

#### <span id="page-9-0"></span> **Knappcellsbatteri Dell™ Inspiron™ 1012 Servicehandbok**

- **[Ta bort knappcellsbatteriet](#page-9-1)**
- **O** [Sätta tillbaka knappcellsbatteriet](#page-9-2)
- **VARNING! Innan du utför något arbete inuti datorn ska du läsa säkerhetsinstruktionerna som medföljde datorn. Mer information om säkerhetsrutiner finns på www.dell.com/regulatory\_compliance.**
- **VIKTIGT! Undvik elektrostatisk urladdning genom att jorda dig själv med hjälp av ett antistatarmband eller vidrör en omålad metallyta (t.ex. en kontakt på datorn) med jämna mellanrum.**
- **VIKTIGT! Reparationer av datorn får endast utföras av kvalificerade servicetekniker. Skador som uppstår till följd av service som inte har godkänts av Dell omfattas inte av garantin.**
- △ VIKTIGT! **För att undvika skador på moderkortet ska du ta bort batteriet (se <b>Ta bort batteriet**) innan du arbetar inuti datorn.

# <span id="page-9-1"></span>**Ta bort knappcellsbatteriet**

- 1. Följ anvisningarna i **Innan du börjar**.
- 2. Ta bort batteriet (se [Ta bort batteriet\)](file:///C:/data/systems/ins1012/sw/sm/battery.htm#wp1442926).
- 3. Följ anvisningarna från [steg 2](file:///C:/data/systems/ins1012/sw/sm/sysboard.htm#wp1040727) till [steg 18](file:///C:/data/systems/ins1012/sw/sm/sysboard.htm#wp1043227) i [Ta bort moderkortet.](file:///C:/data/systems/ins1012/sw/sm/sysboard.htm#wp1032066)
- 4. Bänd försiktigt upp knappcellsbatteriet från facket på moderkortet med hjälp av en plastrits.

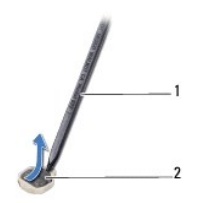

1 plastrits 2 knappcellsbatteri

# <span id="page-9-2"></span>**Sätta tillbaka knappcellsbatteriet**

- 1. Följ anvisningarna i [Innan du börjar](file:///C:/data/systems/ins1012/sw/sm/before.htm#wp1435071).
- 2. Tryck fast knappcellsbatteriet, med den positiva sidan uppåtvänd, i batterifacket på moderkortet.
- 3. Följ anvisningarna från [steg 3](file:///C:/data/systems/ins1012/sw/sm/sysboard.htm#wp1043093) till [steg 21](file:///C:/data/systems/ins1012/sw/sm/sysboard.htm#wp998291) i [Sätta tillbaka moderkortet](file:///C:/data/systems/ins1012/sw/sm/sysboard.htm#wp1044267).

**VIKTIGT! Innan du startar datorn sätter du tillbaka alla skruvar och kontrollerar att inga lösa skruvar ligger kvar inuti datorn. Om du inte gör det kan datorn skadas.** 

# <span id="page-10-0"></span> **Processorns kylfläns**

**Dell™ Inspiron™ 1012 Servicehandbok** 

- **[Ta bort processorns kylfläns](#page-10-1)**
- **O** [Sätta tillbaka processorns kylfläns](#page-10-2)
- **VARNING! Innan du utför något arbete inuti datorn ska du läsa säkerhetsinstruktionerna som medföljde datorn. Mer information om säkerhetsrutiner finns på www.dell.com/regulatory\_compliance.**
- **VARNING! Om du tar bort processorns kylfläns från datorn medan kylflänsen är varm bör du inte vidröra metallhöljet på kylflänsen.**
- **VIKTIGT! Undvik elektrostatisk urladdning genom att jorda dig själv med hjälp av ett antistatarmband eller vidrör en omålad metallyta (t.ex. en kontakt på datorn) med jämna mellanrum.**

**VIKTIGT! Reparationer av datorn får endast utföras av kvalificerade servicetekniker. Skador som uppstår till följd av service som inte har godkänts av Dell omfattas inte av garantin.** 

**VIKTIGT! För att undvika skador på moderkortet ska du ta bort batteriet (se [Ta bort batteriet\)](file:///C:/data/systems/ins1012/sw/sm/battery.htm#wp1442926) innan du arbetar inuti datorn.** 

# <span id="page-10-1"></span>**Ta bort processorns kylfläns**

- 1. Följ anvisningarna i **Innan du börjar**.
- 2. Ta bort batteriet (se [Ta bort batteriet\)](file:///C:/data/systems/ins1012/sw/sm/battery.htm#wp1442926).
- 3. Ta bort tangentbordet (se [Ta bort tangentbordet\)](file:///C:/data/systems/ins1012/sw/sm/keyboard.htm#wp1201059).
- 4. [Ta bort hårddisken](file:///C:/data/systems/ins1012/sw/sm/hdd.htm#wp1179926) (se Ta bort hårddisken).
- 5. Ta bort handledsstödet (se [Ta bort handledsstödet](file:///C:/data/systems/ins1012/sw/sm/palmrest.htm#wp1044787)).
- 6. Lossa de två fästskruvarna som håller fast kylflänsen vid moderkortet.
- **OBS!** Videoacceleratorkortet (tillval) hålls på plats av kylflänsskruven och kommer att lossna när du tar bort kylflänsen.
- 7. Lyft bort processorns kylfläns från moderkortet.

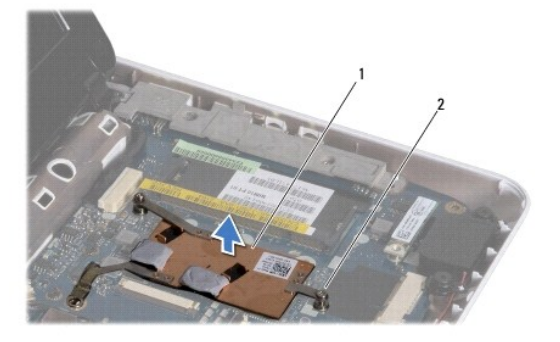

1 processorns kylfläns 2 fästskruvar (2)

### <span id="page-10-2"></span>**Sätta tillbaka processorns kylfläns**

**OBS!** Detta förfarande förutsätter att du redan har tagit bort processorns kylfläns och ska sätta tillbaka det.

OBS! Det ursprungliga termiska skyddet kan återanvändas om den ursprungliga kylflänsen sätts tillbaka. Om kylflänsen byts ut ska det termiska skydd<br>som medföljer enheten användas för att säkerställa kylning.

- 1. Följ anvisningarna i [Innan du börjar](file:///C:/data/systems/ins1012/sw/sm/before.htm#wp1435071).
- 2. Tryck ned videoacceleratorkortet i kortplatsen och placera processorns kylfläns på moderkortet.
- 3. Passa in de två fästskruvarna på processorns kylfläns mot skruvhålen på moderkortet och dra åt dem.
- 4. Sätt tillbaka handledsstödet (se [Sätta tillbaka handledsstödet](file:///C:/data/systems/ins1012/sw/sm/palmrest.htm#wp1059721)).
- 5. Sätt tillbaka hårddisken (se [Sätta tillbaka hårddisken](file:///C:/data/systems/ins1012/sw/sm/hdd.htm#wp1181804)).
- 6. Sätt tillbaka tangentbordet (se [Sätta tillbaka tangentbordet](file:///C:/data/systems/ins1012/sw/sm/keyboard.htm#wp1179994)).
- 7. [Sätt tillbaka batteriet](file:///C:/data/systems/ins1012/sw/sm/battery.htm#wp1443274) (se Sätt tillbaka batteriet).

**VIKTIGT! Innan du startar datorn sätter du tillbaka alla skruvar och kontrollerar att inga lösa skruvar ligger kvar inuti datorn. Om du inte gör det kan datorn skadas.** 

#### <span id="page-12-0"></span> **Nätadapterkontakt Dell™ Inspiron™ 1012 Servicehandbok**

- [Ta bort nätadapterkontakten](#page-12-1)
- [Sätta tillbaka nätadapterkontakten](#page-13-0)
- **VARNING! Innan du utför något arbete inuti datorn ska du läsa säkerhetsinstruktionerna som medföljde datorn. Mer information om säkerhetsrutiner finns på www.dell.com/regulatory\_compliance.**
- **VIKTIGT! Undvik elektrostatisk urladdning genom att jorda dig själv med hjälp av ett antistatarmband eller vidrör en omålad metallyta (t.ex. en kontakt på datorn) med jämna mellanrum.**
- **VIKTIGT! Reparationer av datorn får endast utföras av kvalificerade servicetekniker. Skador som uppstår till följd av service som inte har godkänts av Dell omfattas inte av garantin.**
- △ VIKTIGT! **För att undvika skador på moderkortet ska du ta bort batteriet (se <b>Ta bort batteriet**) innan du arbetar inuti datorn.

# <span id="page-12-1"></span>**Ta bort nätadapterkontakten**

- 1. Följ anvisningarna i **Innan du börjar**.
- 2. Ta bort batteriet (se [Ta bort batteriet\)](file:///C:/data/systems/ins1012/sw/sm/battery.htm#wp1442926).
- 3. Följ anvisningarna från [steg 2](file:///C:/data/systems/ins1012/sw/sm/sysboard.htm#wp1040727) till [steg 17](file:///C:/data/systems/ins1012/sw/sm/sysboard.htm#wp1045728) i [Ta bort moderkortet.](file:///C:/data/systems/ins1012/sw/sm/sysboard.htm#wp1032066)
- 4. [Ta bort den vänstra stödkonsolen](file:///C:/data/systems/ins1012/sw/sm/supportb.htm#wp1179902) (se Ta bort den vänstra stödkonsolen).
- 5. [Ta bort I/O-kortet](file:///C:/data/systems/ins1012/sw/sm/io.htm#wp1179902) (se Ta bort I/O-kortet).
- 6. Notera hur nätadapterkabeln är dragen och ta bort kabeln från kabelhållaren.

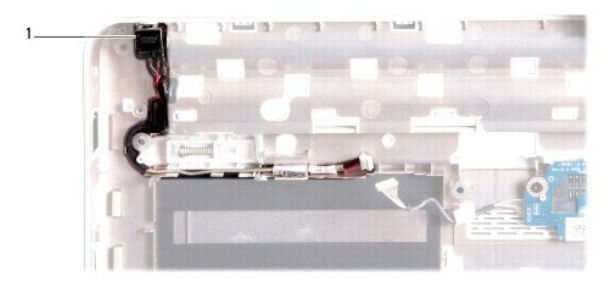

#### 1 nätadapterkontakt

7. Lyft bort nätadapterkontakten från bottenplattan.

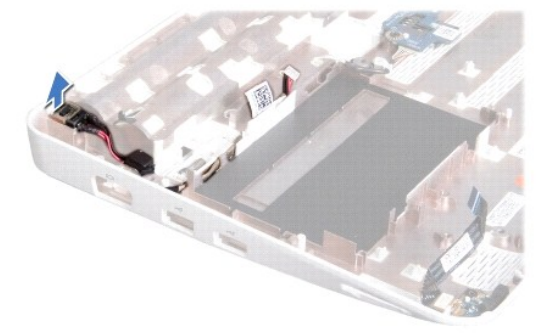

### <span id="page-13-0"></span>**Sätta tillbaka nätadapterkontakten**

- 1. Följ anvisningarna i **Innan du börjar**.
- 2. Placera nätadapterkontakten på bottenplattan.
- 3. Dra kabeln för nätadapterkontakten genom kabelhållaren.
- 4. Sätt tillbaka I/O-kortet (se [Sätta tillbaka I/O](file:///C:/data/systems/ins1012/sw/sm/io.htm#wp1188628)-kortet).
- 5. Sätt tillbaka den vänstra stödkonsolen (se [Sätta tillbaka den vänstra stödkonsolen](file:///C:/data/systems/ins1012/sw/sm/supportb.htm#wp1185813)).
- 6. Följ anvisningarna från [steg 4](file:///C:/data/systems/ins1012/sw/sm/sysboard.htm#wp1045802) till [steg 21](file:///C:/data/systems/ins1012/sw/sm/sysboard.htm#wp998291) i [Sätta tillbaka moderkortet](file:///C:/data/systems/ins1012/sw/sm/sysboard.htm#wp1044267).
- 7. [Sätt tillbaka batteriet](file:///C:/data/systems/ins1012/sw/sm/battery.htm#wp1443274) (se Sätt tillbaka batteriet).

# **VIKTIGT! Innan du startar datorn sätter du tillbaka alla skruvar och kontrollerar att inga lösa skruvar ligger kvar inuti datorn. Om du inte gör det kan datorn skadas.**

### <span id="page-14-0"></span> **Bildskärm**

#### **Dell™ Inspiron™ 1012 Servicehandbok**

- [Bildskärmsenhet](#page-14-1)
- [Bildskärmsram](#page-16-1)
- **[Bildskärmspanel](#page-17-1)**
- [Bildskärmskabel](#page-19-0)
- [Bildskärmspanelens fästen](#page-19-1)

**VARNING! Innan du utför något arbete inuti datorn ska du läsa säkerhetsinstruktionerna som medföljde datorn. Mer information om säkerhetsrutiner finns på www.dell.com/regulatory\_compliance.**

**VIKTIGT! Undvik elektrostatisk urladdning genom att jorda dig själv med hjälp av ett antistatarmband eller vidrör en omålad metallyta (t.ex. en kontakt på datorn) med jämna mellanrum.** 

**VIKTIGT! Reparationer av datorn får endast utföras av kvalificerade servicetekniker. Skador som uppstår till följd av service som inte har godkänts av Dell omfattas inte av garantin.** 

**VIKTIGT! För att undvika skador på moderkortet ska du ta bort batteriet (se [Ta bort batteriet\)](file:///C:/data/systems/ins1012/sw/sm/battery.htm#wp1442926) innan du arbetar inuti datorn.** 

# <span id="page-14-1"></span>**Bildskärmsenhet**

# <span id="page-14-2"></span>**Ta bort bildskärmsenheten**

- 1. Följ anvisningarna i [Innan du börjar](file:///C:/data/systems/ins1012/sw/sm/before.htm#wp1435071).
- 2. Ta bort batteriet (se [Ta bort batteriet\)](file:///C:/data/systems/ins1012/sw/sm/battery.htm#wp1442926).
- 3. Ta bort tangentbordet (se [Ta bort tangentbordet\)](file:///C:/data/systems/ins1012/sw/sm/keyboard.htm#wp1201059).
- 4. Ta bort hårddisken (se [Ta bort hårddisken](file:///C:/data/systems/ins1012/sw/sm/hdd.htm#wp1179926)).
- 5. [Ta bort handledsstödet](file:///C:/data/systems/ins1012/sw/sm/palmrest.htm#wp1044787) (se Ta bort handledsstödet).
- 6. Ta bort gångjärnskåpan (se [Ta bort gångjärnskåpan](file:///C:/data/systems/ins1012/sw/sm/hingecov.htm#wp1035974)).
- 7. Ta loss skruven som håller fast bildskärmsenheten vid bottenplattan.

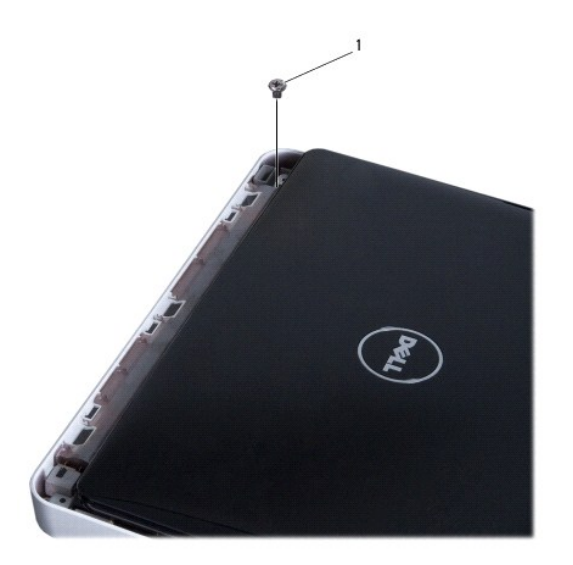

# 1 skruv

- 8. Öppna bildskärmen.
- **OBS!** Var extra försiktigt när du öppnar bildskärmen.
- 9. Notera hur Mini-Card-antennkablarna är dragna och ta bort dem från kabelhållarna i datorn.
- 10. Koppla bort antennkablarna från Mini Card-kortet.
- 11. Koppla bort bildskärmskabeln från kontakten på moderkortet.
- 12. Ta bort jordskruven för bildskärmskabeln.

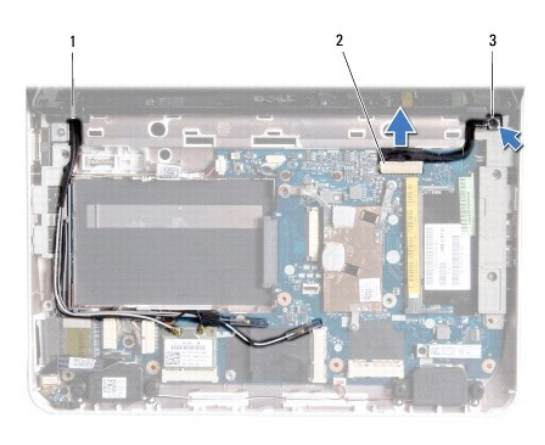

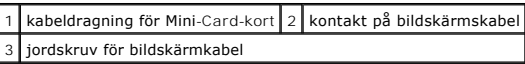

13. Ta loss skruven som håller fast bildskärmsenheten vid bottenplattan.

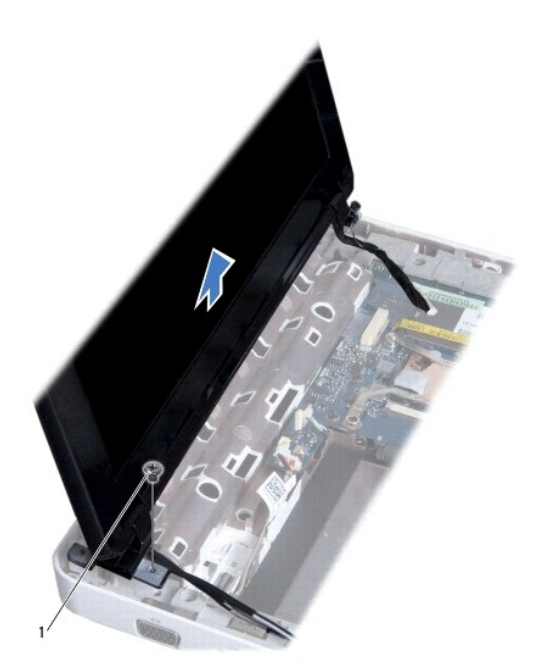

<span id="page-16-0"></span>1 skruv

14. Lyft bort bildskärmsenheten från datorn.

# <span id="page-16-2"></span>**Sätta tillbaka bildskärmsenheten**

- 1. Följ anvisningarna i [Innan du börjar](file:///C:/data/systems/ins1012/sw/sm/before.htm#wp1435071).
- 2. Sätt bildskärmsenheten på plats och sätt tillbaka skruven som håller fast bildskärmsenheten vid bottenplattan.
- 3. Sätt tillbaka jordskruven för bildskärmskabeln.
- 4. Dra Mini-Card-kortets antennkablar genom kabelhållarna på bottenplattan.
- 5. Anslut bildskärmskabeln till kontakten på moderkortet.
- 6. Anslut antennkablarna för Mini-Card-kortet (se [Sätta tillbaka Mini](file:///C:/data/systems/ins1012/sw/sm/minicard.htm#wp1181828)-Card- kort).
- 7. Sätt tillbaka skruven som håller fast bildskärmsenheten vid bottenplattan.
- 8. Sätt tillbaka gångjärnskåpan (se [Sätta tillbaka gångjärnskåpan](file:///C:/data/systems/ins1012/sw/sm/hingecov.htm#wp1036191)).
- 9. Sätt tillbaka handledsstödet (se [Sätta tillbaka handledsstödet](file:///C:/data/systems/ins1012/sw/sm/palmrest.htm#wp1059721)).
- 10. Sätt tillbaka hårddisken (se [Sätta tillbaka hårddisken](file:///C:/data/systems/ins1012/sw/sm/hdd.htm#wp1181804)).
- 11. Sätt tillbaka tangentbordet (se [Sätta tillbaka tangentbordet](file:///C:/data/systems/ins1012/sw/sm/keyboard.htm#wp1179994)).
- 12. [Sätt tillbaka batteriet](file:///C:/data/systems/ins1012/sw/sm/battery.htm#wp1443274) (se Sätt tillbaka batteriet).
- **VIKTIGT! Innan du startar datorn sätter du tillbaka alla skruvar och kontrollerar att inga lösa skruvar ligger kvar inuti datorn. Om du inte gör det kan datorn skadas.**

# <span id="page-16-1"></span>**Bildskärmsram**

### <span id="page-16-3"></span>**Ta bort bildskärmsramen**

- **VIKTIGT! Bildskärmsramen är mycket känslig. Var försiktig när du tar bort den så att den inte skadas.**
- 1. Följ anvisningarna i [Innan du börjar](file:///C:/data/systems/ins1012/sw/sm/before.htm#wp1435071).
- 2. [Ta bort bildskärmsenheten](#page-14-2) (se Ta bort bildskärmsenheten).
- 3. Ta bort de två gummiskydden som täcker skruvarna som håller fast bildskärmsramen vid bildskärmskåpan.
- 4. Ta bort de två skruvarna som håller fast bildskärmsramen vid bildskärmskåpan.
- 5. Bänd försiktigt upp den inre kanten av bildskärmsramen med fingrarna.

<span id="page-17-0"></span>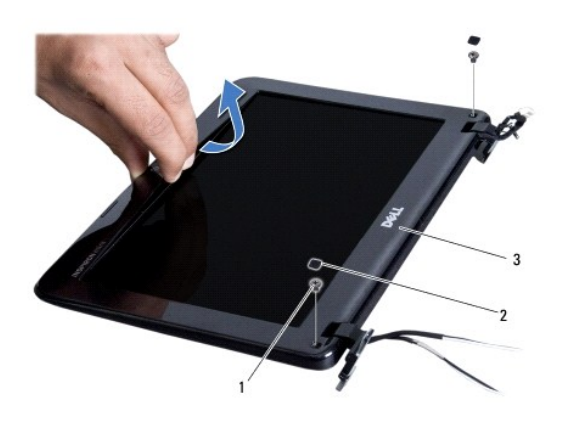

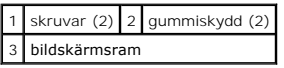

6. Ta bort bildskärmsramen.

### <span id="page-17-2"></span>**Sätta tillbaka bildskärmsramen**

- 1. Följ anvisningarna i **Innan du börjar**.
- 2. Sätt tillbaka bildskärmsramen i rätt position över bildskärmspanelen och knäpp den försiktigt på plats.
- 3. Sätt tillbaka de två skruvar som håller fast bildskärmsramen vid bildskärmskåpan.
- 4. Sätt tillbaka de två gummiskydden som täcker skruvarna som håller fast bildskärmsramen vid bildskärmskåpan.
- 5. Sätt tillbaka bildskärmsenheten (se [Sätta tillbaka bildskärmsenheten](#page-16-2)).

**VIKTIGT! Innan du startar datorn sätter du tillbaka alla skruvar och kontrollerar att inga lösa skruvar ligger kvar inuti datorn. Om du inte gör det kan datorn skadas.** 

# <span id="page-17-1"></span>**Bildskärmspanel**

### <span id="page-17-3"></span>**Ta bort bildskärmspanelen**

- 1. Följ anvisningarna i [Innan du börjar](file:///C:/data/systems/ins1012/sw/sm/before.htm#wp1435071).
- 2. [Ta bort bildskärmsenheten](#page-14-2) (se Ta bort bildskärmsenheten).
- 3. [Ta bort bildskärmsramen](#page-16-3) (se Ta bort bildskärmsramen).
- 4. Koppla loss kamerakabeln från kontakten på kameramodulen.

<span id="page-18-1"></span>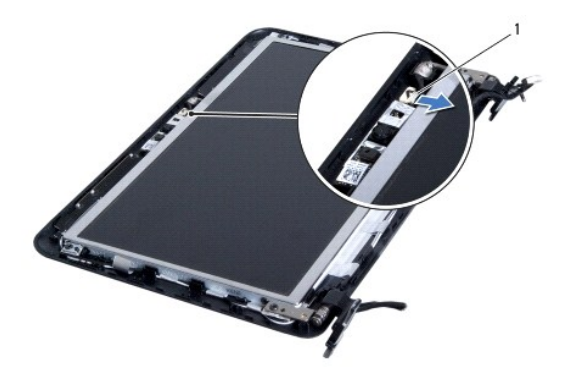

#### 1 kontakt för kamerakabel

- 5. Ta bort de fyra skruvarna som håller fast bildskärmspanelen vid bildskärmskåpan.
- 6. Lyft av bildskärmspanelen från bildskärmskåpan.

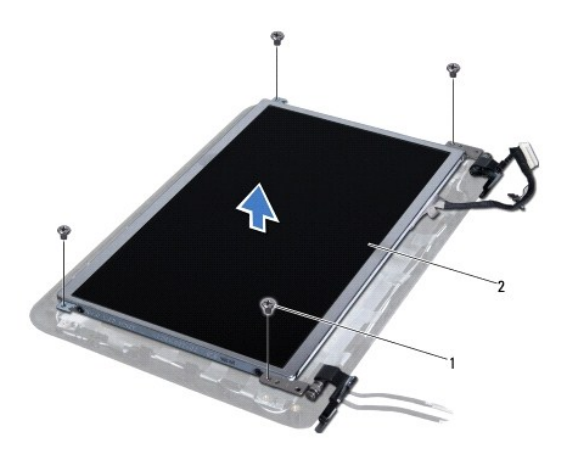

1 skruvar (4) 2 bildskärmspanel

# <span id="page-18-0"></span>**Sätta tillbaka bildskärmspanelen**

- 1. Följ anvisningarna i **Innan du börjar**.
- 2. Rikta in bildskärmspanelen med bildskärmskåpan.
- 3. Anslut kamerakabeln till kontakten på kameramodulen.
- 4. Sätt tillbaka de fyra skruvarna som fäster håller fast bildskärmspanelen vid bildskärmskåpan.
- 5. Sätt tillbaka bildskärmsramen (se [Sätta tillbaka bildskärmsramen](#page-17-2)).
- 6. Sätt tillbaka bildskärmsenheten (se [Sätta tillbaka bildskärmsenheten](#page-16-2)).

**VIKTIGT! Innan du startar datorn sätter du tillbaka alla skruvar och kontrollerar att inga lösa skruvar ligger kvar inuti datorn. Om du inte gör det kan datorn skadas.** 

# <span id="page-19-0"></span>**Bildskärmskabel**

### **Ta bort bildskärmskabeln**

- 1. Följ anvisningarna i [Innan du börjar](file:///C:/data/systems/ins1012/sw/sm/before.htm#wp1435071).
- 2. [Ta bort bildskärmsenheten](#page-14-2) (se Ta bort bildskärmsenheten).
- 3. Ta bort bildskärmsramen (se [Ta bort bildskärmsramen](#page-16-3)).
- 4. Ta bort bildskärmspanelen (se [Ta bort bildskärmspanelen](#page-17-3)).
- 5. Vänd på bildskärmspanelen och placera den på ett rent underlag.
- 6. Dra i dragfliken så som det visas på bilden för att koppla bort bildskärmskabeln från kontakten på bildskärmspanelen.

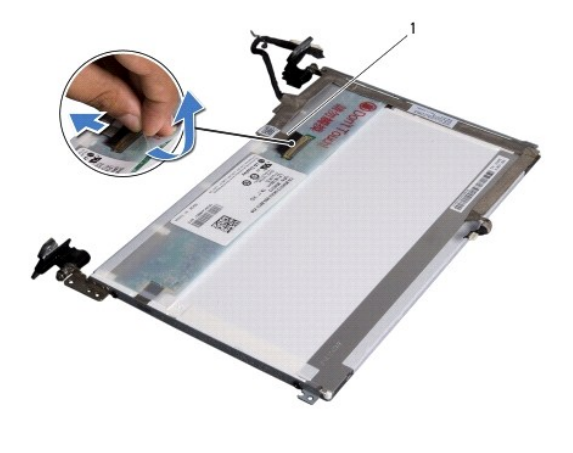

1 bildskärmskabel

7. Dra försiktigt bort bildskärmskabeln från bildskärmspanelen.

### **Sätta tillbaka bildskärmskabeln**

- 1. Följ anvisningarna i **Innan du börjar**.
- 2. Fäst bildskärmskabeln längs bildskärmspanelens kant och anslut bildskärmskabeln till kontakten på bildskärmspanelen.
- 3. Sätt tillbaka tejpen som håller fast bildskärmskabeln vid bildskärmspanelen.
- 4. Vänd på bildskärmspanelen och placera den på bildskärmskåpan.
- 5. Sätt tillbaka bildskärmspanelen (se [Sätta tillbaka bildskärmspanelen](#page-18-0)).
- 6. Sätt tillbaka bildskärmsramen (se [Sätta tillbaka bildskärmsramen](#page-17-2)).
- 7. Sätt tillbaka bildskärmsenheten ([Sätta tillbaka bildskärmsenheten](#page-16-2)).

**VIKTIGT! Innan du startar datorn sätter du tillbaka alla skruvar och kontrollerar att inga lösa skruvar ligger kvar inuti datorn. Om du inte gör det kan datorn skadas.** 

### <span id="page-19-1"></span>**Bildskärmspanelens fästen**

### **Ta bort bildskärmspanelens fästen**

- 1. Följ anvisningarna i [Innan du börjar](file:///C:/data/systems/ins1012/sw/sm/before.htm#wp1435071).
- 2. [Ta bort bildskärmsenheten](#page-14-2) (se Ta bort bildskärmsenheten).
- 3. [Ta bort bildskärmsramen](#page-16-3) (se Ta bort bildskärmsramen).
- 4. Ta bort bildskärmspanelen (se [Ta bort bildskärmspanelen](#page-17-3)).
- 5. Ta loss de fyra skruvarna (två på varje sida) som håller fast bildskärmspanelens fästen vid bildskärmspanelen.
- 6. Lyft bort bildskärmspanelens fästen från bildskärmspanelen.

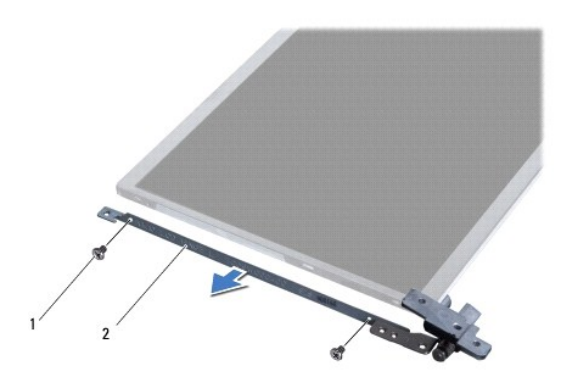

1 skruvar (4) 2 bildskärmspanelens fästen (2)

### **Sätta tillbaka bildskärmspanelens fästen**

- 1. Följ anvisningarna i **Innan du börjar**.
- 2. Sätt bildskärmspanelens fästen på plats.
- 3. Sätt tillbaka de fyra skruvarna (två på varje sida) som håller fast bildskärmspanelens fästen vid bildskärmspanelen.
- 4. Sätt tillbaka bildskärmspanelen (se [Sätta tillbaka bildskärmspanelen](#page-18-0)).
- 5. Sätt tillbaka bildskärmsramen (se [Sätta tillbaka bildskärmsramen](#page-17-2)).
- 6. Sätt tillbaka bildskärmsenheten (se [Sätta tillbaka bildskärmsenheten](#page-16-2)).

**VIKTIGT! Innan du startar datorn sätter du tillbaka alla skruvar och kontrollerar att inga lösa skruvar ligger kvar inuti datorn. Om du inte gör det kan datorn skadas.** 

## <span id="page-21-0"></span> **Hårddisk**

**Dell™ Inspiron™ 1012 Servicehandbok** 

- **[Ta bort hårddisken](#page-21-1)**
- $\bullet$  Sätta tillbaka hårddisk
- **VARNING! Innan du utför något arbete inuti datorn ska du läsa säkerhetsinstruktionerna som medföljde datorn. Mer information om säkerhetsrutiner finns på www.dell.com/regulatory\_compliance.**
- **VARNING! Om du tar bort hårddisken från datorn medan enheten är varm, ska du** *inte vidröra* **hårddiskens metallhölje.**
- **VIKTIGT! Undvik elektrostatisk urladdning genom att jorda dig själv med hjälp av ett antistatarmband eller vidrör en omålad metallyta (t.ex. en kontakt på datorn) med jämna mellanrum.**
- **VIKTIGT! För att undvika skador på moderkortet ska du ta bort batteriet (se [Ta bort batteriet\)](file:///C:/data/systems/ins1012/sw/sm/battery.htm#wp1442926) innan du arbetar inuti datorn.**
- **VIKTIGT! Undvik dataförlust genom att stänga av datorn (se [Stänga av datorn](file:///C:/data/systems/ins1012/sw/sm/before.htm#wp1442675)) innan du tar bort hårddisken. Ta inte bort hårddisken medan datorn är påslagen eller i viloläge.**
- **VIKTIGT! Hårddiskar är mycket känsliga. Var försiktig när du hanterar hårddisken.**
- **VIKTIGT! Reparationer av datorn får endast utföras av kvalificerade servicetekniker. Skador som uppstår till följd av service som inte har godkänts av Dell omfattas inte av garantin.**
- VIKTIGT! När du kopplar bort en kabel ska du alltid dra i kontakten eller i dess dragflik, inte i själva kabeln. Vissa kablar har kontakter med<br>låsflikar. Tryck i så fall in låsflikarna innan du kopplar ur kabeln. När du d

**OBS!** Dell garanterar inte att hårddiskar från andra leverantörer är kompatibla med Dells datorer och tillhandahåller inte heller support för sådana enheter.

**OBS!** Om du tänker sätta i en hårddisk från en annan leverantör än Dell måste du installera ett operativsystem, drivrutiner och verktyg på den (se *Dells teknikhandbok*).

# <span id="page-21-1"></span>**Ta bort hårddisken**

- 1. Följ anvisningarna i **Innan du börjar**.
- 2. Ta bort batteriet (se [Ta bort batteriet\)](file:///C:/data/systems/ins1012/sw/sm/battery.htm#wp1442926).
- 3. Ta bort tangentbordet (se [Ta bort tangentbordet\)](file:///C:/data/systems/ins1012/sw/sm/keyboard.htm#wp1201059).
- 4. Ta bort skruven som håller fast hårddisken vid bottenplattan.
- 5. Använd dragfliken och dra hårddisken åt vänster för att koppla bort hårddisken från kontakten på moderkortet.
- 6. Lyft bort hårddisken från bottenplattan.

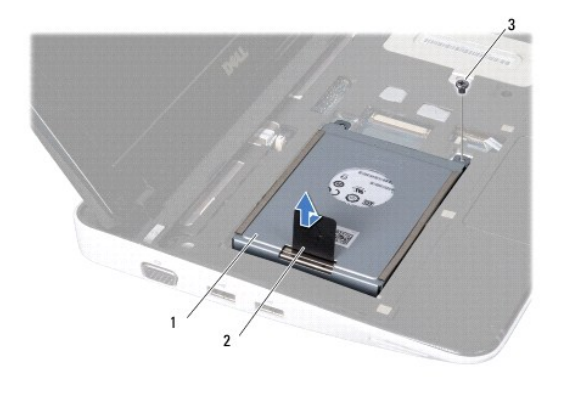

<span id="page-22-0"></span>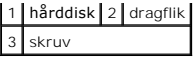

- 7. Skruva loss de fyra skruvarna som håller fast hårddisken vid hårddiskhållaren.
- 8. Lyft bort hårddiskhållaren från hårddisken.

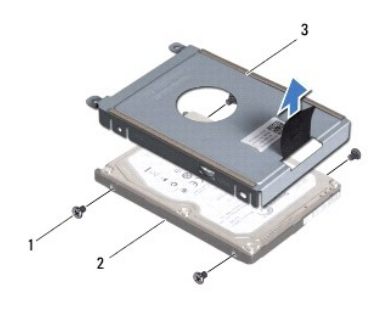

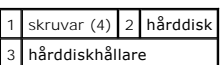

VIKTIGT! **När hårddisken inte sitter i datorn ska den förvaras i en skyddande antistatisk förpackning (se "**Skydd mot elektrostatisk urladdning" i<br>**säkerhetsinstruktionerna som medföljde datorn).** 

# <span id="page-22-1"></span>**Sätta tillbaka hårddisken**

- 1. Följ anvisningarna i **Innan du börjar**.
- 2. Packa upp den nya hårddisken.

Spara originalförpackningen till förvaring eller frakt av hårddisken.

- 3. Placera hårddisken i hårddiskhållaren.
- 4. Sätt tillbaka de fyra skruvarna som håller fast hårddisken vid hårddiskhållaren.
- 5. Placera hårddisken på bottenplattan.
- 6. Använd dragfliken för att trycka fast hårddisken i kontakten på moderkortet.
- 7. Sätt tillbaka skruven som håller fast hårddisken vid bottenplattan.
- 8. Sätt tillbaka tangentbordet (se [Sätta tillbaka tangentbordet](file:///C:/data/systems/ins1012/sw/sm/keyboard.htm#wp1179994)).
- 9. [Sätt tillbaka batteriet](file:///C:/data/systems/ins1012/sw/sm/battery.htm#wp1443274) (se Sätt tillbaka batteriet).

**VIKTIGT! Innan du startar datorn sätter du tillbaka alla skruvar och kontrollerar att inga lösa skruvar ligger kvar inuti datorn. Om du inte gör det kan datorn skadas.** 

- 10. Installera vid behov datorns operativsystem (se "Återställa operativsystemet" i *installationshandboken*).
- 11. Installera datorns drivrutiner och verktygsprogram om det behövs. Mer information finns i *Dells teknikhandbok*.

- <span id="page-23-0"></span> **Gångjärnskåpa Dell™ Inspiron™ 1012 Servicehandbok**
- [Ta bort gångjärnskåpan](#page-23-1)
- [Sätta tillbaka gångjärnskåpan](#page-24-1)
- **VARNING! Innan du utför något arbete inuti datorn ska du läsa säkerhetsinstruktionerna som medföljde datorn. Mer information om säkerhetsrutiner finns på www.dell.com/regulatory\_compliance.**
- **VIKTIGT! Undvik elektrostatisk urladdning genom att jorda dig själv med hjälp av ett antistatarmband eller vidrör en omålad metallyta (t.ex. en kontakt på datorn) med jämna mellanrum.**
- **VIKTIGT! Reparationer av datorn får endast utföras av kvalificerade servicetekniker. Skador som uppstår till följd av service som inte har godkänts av Dell omfattas inte av garantin.**
- △ VIKTIGT! **För att undvika skador på moderkortet ska du ta bort batteriet (se <b>Ta bort batteriet**) innan du arbetar inuti datorn.

# <span id="page-23-1"></span>**Ta bort gångjärnskåpan**

- 1. Följ anvisningarna i **Innan du börjar**.
- 2. Ta bort batteriet (se [Ta bort batteriet\)](file:///C:/data/systems/ins1012/sw/sm/battery.htm#wp1442926).
- 3. Ta bort de två skruvarna som håller fast gångjärnskåpan vid bottenplattan.

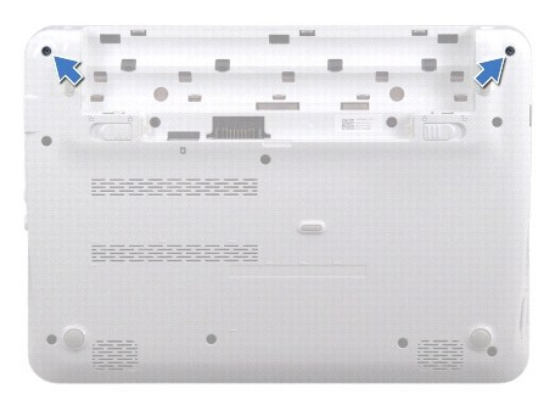

- 4. Använd en plastrits och bänd försiktigt upp gångjärnskåpan.
- 5. Vrid den för att frigöra gångjärnskåpans flikar från bottenplattan.

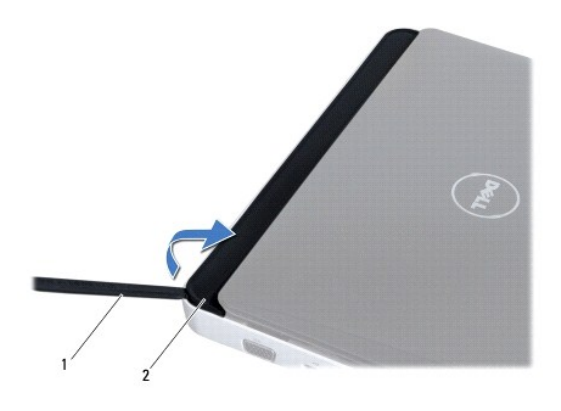

<span id="page-24-0"></span>1 plastrits 2 gångjärnskåpa

6. Lyft bort gångjärnskåpan från datorn.

# <span id="page-24-1"></span>**Sätta tillbaka gångjärnskåpan**

- 1. Följ anvisningarna i **Innan du börjar**.
- 2. Passa in flikarna på gångjärnskåpan mot hålen i bottenplattan och tryck fast kåpan på plats.
- 3. Vänd datorn upp och ned och sätt tillbaka de två skruvarna som håller fast gångjärnskåpan vid bottenplattan.
- 4. [Sätt tillbaka batteriet](file:///C:/data/systems/ins1012/sw/sm/battery.htm#wp1443274) (se Sätt tillbaka batteriet).

**VIKTIGT! Innan du startar datorn sätter du tillbaka alla skruvar och kontrollerar att inga lösa skruvar ligger kvar inuti datorn. Om du inte gör det kan datorn skadas.** 

<span id="page-25-0"></span> **I/O-kort** 

## **Dell™ Inspiron™ 1012 Servicehandbok**

- [Ta bort I/O-kortet](#page-25-1)
- [Sätta tillbaka I/O](#page-26-1)-kortet
- **VARNING! Innan du utför något arbete inuti datorn ska du läsa säkerhetsinstruktionerna som medföljde datorn. Mer information om säkerhetsrutiner finns på www.dell.com/regulatory\_compliance.**
- **VIKTIGT! Undvik elektrostatisk urladdning genom att jorda dig själv med hjälp av ett antistatarmband eller vidrör en omålad metallyta (t.ex. en kontakt på datorn) med jämna mellanrum.**
- **VIKTIGT! Reparationer av datorn får endast utföras av kvalificerade servicetekniker. Skador som uppstår till följd av service som inte har godkänts av Dell omfattas inte av garantin.**
- △ VIKTIGT! **För att undvika skador på moderkortet ska du ta bort batteriet (se <b>Ta bort batteriet**) innan du arbetar inuti datorn.

# <span id="page-25-1"></span>**Ta bort I/O-kortet**

- 1. Följ anvisningarna i **Innan du börjar**.
- 2. Ta bort batteriet (se [Ta bort batteriet\)](file:///C:/data/systems/ins1012/sw/sm/battery.htm#wp1442926).
- 3. Ta bort tangentbordet (se [Ta bort tangentbordet\)](file:///C:/data/systems/ins1012/sw/sm/keyboard.htm#wp1201059).
- 4. [Ta bort hårddisken](file:///C:/data/systems/ins1012/sw/sm/hdd.htm#wp1179926) (se Ta bort hårddisken).
- 5. [Ta bort handledsstödet](file:///C:/data/systems/ins1012/sw/sm/palmrest.htm#wp1044787) (se Ta bort handledsstödet).
- 6. Ta bort gångjärnskåpan (se [Ta bort gångjärnskåpan](file:///C:/data/systems/ins1012/sw/sm/hingecov.htm#wp1035974)).
- 7. [Ta bort bildskärmsenheten](file:///C:/data/systems/ins1012/sw/sm/display.htm#wp1212160) (se Ta bort bildskärmsenheten)
- 8. Ta bort den vänstra stödkonsolen (se [Ta bort den vänstra stödkonsolen](file:///C:/data/systems/ins1012/sw/sm/supportb.htm#wp1179902)).
- 9. [Ta bort högtalarna](file:///C:/data/systems/ins1012/sw/sm/speaker.htm#wp1030873) (se Ta bort högtalarna).
- 10. -Tryck och mata ut alla installerade kort eller atrappkort på kortplatsen för 3-i-1-mediekortläsare.
- 11. Fäll upp låsfliken och dra i dragfliken på kabel till kortet för statuslampor och koppla bort kabeln från kontakten på I/O-kortet.
- 12. Koppla bort I/O-kortkabeln från kontakten för I/O-kortet.

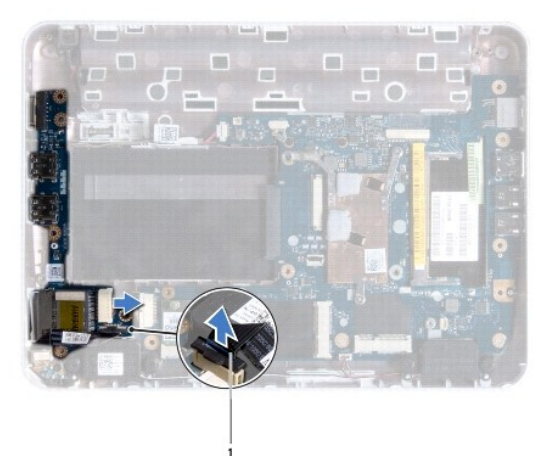

<span id="page-26-0"></span>1 kontakt för kabeln till kortet för statuslampor

13. Ta bort skruven som håller fast I/O-kortet vid bottenplattan.

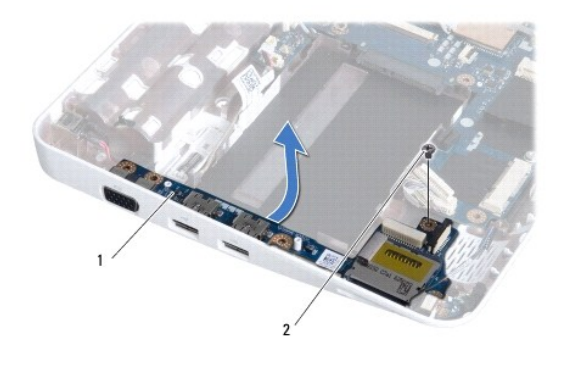

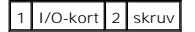

14. Lyft upp I/O-kortet och lossa kontakterna på I/O-kortet från bottenplattan.

# <span id="page-26-1"></span>**Sätta tillbaka I/O-kortet**

- 1. Följ anvisningarna i [Innan du börjar](file:///C:/data/systems/ins1012/sw/sm/before.htm#wp1435071).
- 2. Passa in kontakterna på I/O-kortet med kontaktuttagen på bottenplattan.
- 3. Sätt tillbaka skruven som håller fast I/O-kortet vid bottenplattan.
- 4. Anslut I/O-kortkabeln till kontakten på I/O-kortet.
- 5. Anslut statuslampskortets kabel till kontakten på I/O-kortet och tryck ned låsfliken för att säkra kabeln.
- 6. Sätt tillbaka alla kort du tog bort från 3-i--1-mediekortläsaren.
- 7. Sätt tillbaka högtalarna (se [Sätta tillbaka högtalarna](file:///C:/data/systems/ins1012/sw/sm/speaker.htm#wp1040761)).
- 8. Sätt tillbaka den vänstra stödkonsolen (se [Sätta tillbaka den vänstra stödkonsolen](file:///C:/data/systems/ins1012/sw/sm/supportb.htm#wp1185813)).
- 9. Sätt tillbaka bildskärmsenheten (se [Sätta tillbaka bildskärmsenheten](file:///C:/data/systems/ins1012/sw/sm/display.htm#wp1205821)).
- 10. Sätt tillbaka gångjärnskåpan (se [Sätta tillbaka gångjärnskåpan](file:///C:/data/systems/ins1012/sw/sm/hingecov.htm#wp1036191)).
- 11. Sätt tillbaka handledsstödet (se [Sätta tillbaka handledsstödet](file:///C:/data/systems/ins1012/sw/sm/palmrest.htm#wp1059721)).
- 12. Sätt tillbaka hårddisken (se [Sätta tillbaka hårddisken](file:///C:/data/systems/ins1012/sw/sm/hdd.htm#wp1181804)).
- 13. Sätt tillbaka tangentbordet (se [Sätta tillbaka tangentbordet](file:///C:/data/systems/ins1012/sw/sm/keyboard.htm#wp1179994)).
- 14. [Sätt tillbaka batteriet](file:///C:/data/systems/ins1012/sw/sm/battery.htm#wp1443274) (se Sätt tillbaka batteriet).

**VIKTIGT! Innan du startar datorn sätter du tillbaka alla skruvar och kontrollerar att inga lösa skruvar ligger kvar inuti datorn. Om du inte gör det kan datorn skadas.** 

- <span id="page-27-0"></span> **Tangentbord Dell™ Inspiron™ 1012 Servicehandbok**
- **O** [Ta bort tangentbordet](#page-27-1)
- **O** [Sätta tillbaka tangentbordet](#page-28-1)
- **VARNING! Innan du utför något arbete inuti datorn ska du läsa säkerhetsinstruktionerna som medföljde datorn. Mer information om säkerhetsrutiner finns på www.dell.com/regulatory\_compliance.**
- **VIKTIGT! Undvik elektrostatisk urladdning genom att jorda dig själv med hjälp av ett antistatarmband eller vidrör en omålad metallyta (t.ex. en kontakt på datorn) med jämna mellanrum.**
- **VIKTIGT! Reparationer av datorn får endast utföras av kvalificerade servicetekniker. Skador som uppstår till följd av service som inte har godkänts av Dell omfattas inte av garantin.**
- △ VIKTIGT! **För att undvika skador på moderkortet ska du ta bort batteriet (se <b>Ta bort batteriet**) innan du arbetar inuti datorn.

# <span id="page-27-1"></span>**Ta bort tangentbordet**

- 1. Följ anvisningarna i **Innan du börjar**.
- 2. Ta bort batteriet (se [Ta bort batteriet\)](file:///C:/data/systems/ins1012/sw/sm/battery.htm#wp1442926).
- 3. Ta bort de tre skruvarna som fäster tangentbordet i datorns bas.

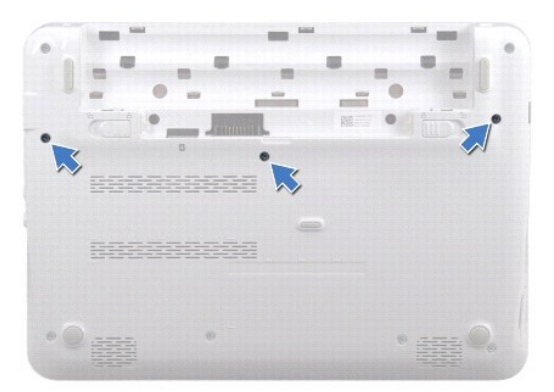

- 4. Vänd datorn och öppna bildskärmen så mycket det går.
- 5. Lyft tangentbordet och lossa det försiktigt från flikarna på handledsstödet.
- 6. Dra ut flikarna på tangentbordet från hålen i handledsstödet.
- **VIKTIGT! Tangenterna är ömtåliga och förskjuts lätt, och det tar tid att lägga tillbaka dem. Var försiktig när du tar bort och hanterar tangentbordet.**
- **VIKTIGT! Var mycket försiktig när du tar bort och hanterar tangentbordet. Om du inte är försiktig kan du repa bildskärmspanelen.**
- 7. Vänd tangentbordet upp och ned och placera det på handledsstödet.

<span id="page-28-0"></span>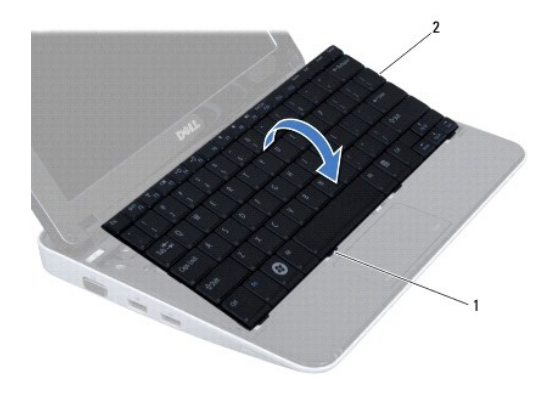

### 1 tangentbordsflikar (4) 2 tangentbord

8. Frigör tangentbordskabelns kontaktspärrar och koppla bort tangentbordskabeln från kontakten på moderkortet.

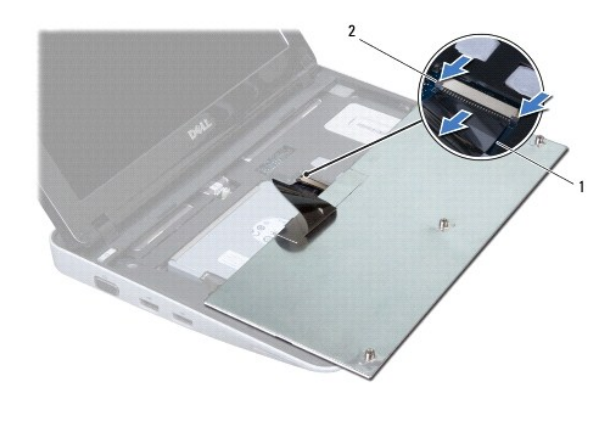

1 tangentbordskabel 2 tangentbordskabelns kontaktspärrar (2)

9. Lyft bort tangentbordet från handledsstödet.

# <span id="page-28-1"></span>**Sätta tillbaka tangentbordet**

- 1. Följ anvisningarna i **Innan du börjar**.
- 2. Skjut in tangentbordskabeln i kontakten på moderkortet och tryck ned kontaktspärrarna för att säkra kabeln.
- 3. För in flikarna på tangentbordet i hålen på handledsstödet och sänk ned tangentbordet så att det hamnar på plats.
- 4. Tryck försiktigt på kanterna på tangentbordet så att tangentbordet hamnar på plats under flikarna på handledsstödet.
- 5. Vänd datorn upp och ner och sätt tillbaka de tre skruvarna som fäster tangentbordet i datorns bas.
- 6. Sätt tillbaka batteriet (se [Sätt tillbaka batteriet](file:///C:/data/systems/ins1012/sw/sm/battery.htm#wp1443274)).
- **VIKTIGT! Innan du startar datorn sätter du tillbaka alla skruvar och kontrollerar att inga lösa skruvar ligger kvar inuti datorn. Om du inte gör det kan datorn skadas.**

#### <span id="page-30-0"></span> **Kort för statuslampor Dell™ Inspiron™ 1012 Servicehandbok**

- [Ta bort kortet för statuslampor](#page-30-1)
- **O** Sätta tillbaka kortet för statuslan
- **VARNING! Innan du utför något arbete inuti datorn ska du läsa säkerhetsinstruktionerna som medföljde datorn. Mer information om säkerhetsrutiner finns på www.dell.com/regulatory\_compliance.**
- **VIKTIGT! Undvik elektrostatisk urladdning genom att jorda dig själv med hjälp av ett antistatarmband eller vidrör en omålad metallyta (t.ex. en kontakt på datorn) med jämna mellanrum.**
- **VIKTIGT! Reparationer av datorn får endast utföras av kvalificerade servicetekniker. Skador som uppstår till följd av service som inte har godkänts av Dell omfattas inte av garantin.**
- △ VIKTIGT! **För att undvika skador på moderkortet ska du ta bort batteriet (se <b>Ta bort batteriet**) innan du arbetar inuti datorn.

# <span id="page-30-1"></span>**Ta bort kortet för statuslampor**

- 1. Följ anvisningarna i [Innan du börjar](file:///C:/data/systems/ins1012/sw/sm/before.htm#wp1435071).
- 2. Ta bort batteriet (se [Ta bort batteriet\)](file:///C:/data/systems/ins1012/sw/sm/battery.htm#wp1442926).
- 3. Ta bort tangentbordet (se [Ta bort tangentbordet\)](file:///C:/data/systems/ins1012/sw/sm/keyboard.htm#wp1201059).
- 4. [Ta bort hårddisken](file:///C:/data/systems/ins1012/sw/sm/hdd.htm#wp1179926) (se Ta bort hårddisken).
- 5. [Ta bort handledsstödet](file:///C:/data/systems/ins1012/sw/sm/palmrest.htm#wp1044787) (se Ta bort handledsstödet).
- 6. Lyft upp låsfliken på kabelkontakten till kortet för statuslampor.
- 7. Använd dragfliken för att koppla loss kabeln till kortet för statuslampor från kontakten på I/O-kortet.
- 8. Skruva bort den skruv som håller fast kortet för statuslampor vid datorns bottenplatta.
- 9. Lyft bort kortet för statuslampor från bottenplattan.

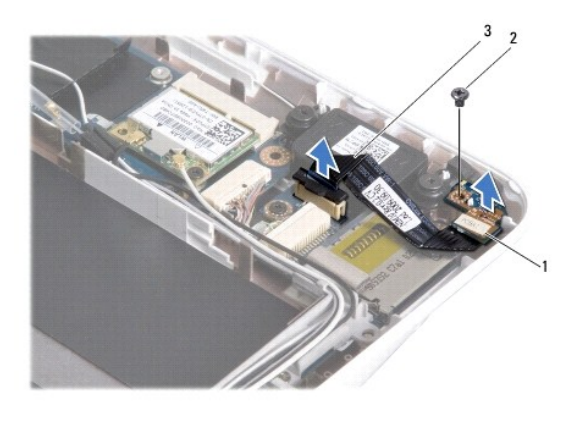

kort för statuslampor  $2$  skruv kabeln till kortet för statuslampor

# <span id="page-30-2"></span>**Sätta tillbaka kortet för statuslampor**

1. Följ anvisningarna i **Innan du börjar**.

- 2. Passa in skruvhålet och skåran på kortet för statuslampor med skruvhålet respektive fliken på datorns bottenplatta.
- 3. Sätt tillbaka den skruv som håller fast kortet för statuslampor vid bottenplattan.
- 4. Anslut kortets kabel till kontakten på I/O-kortet och tryck ned låsfliken för att säkra kabeln.
- 5. Sätt tillbaka handledsstödet (se [Sätta tillbaka handledsstödet](file:///C:/data/systems/ins1012/sw/sm/palmrest.htm#wp1059721)).
- 6. Sätt tillbaka hårddisken (se [Sätta tillbaka hårddisken](file:///C:/data/systems/ins1012/sw/sm/hdd.htm#wp1181804)).
- 7. Sätt tillbaka tangentbordet (se [Sätta tillbaka tangentbordet](file:///C:/data/systems/ins1012/sw/sm/keyboard.htm#wp1179994)).
- 8. [Sätt tillbaka batteriet](file:///C:/data/systems/ins1012/sw/sm/battery.htm#wp1443274) (se Sätt tillbaka batteriet).

**VIKTIGT! Innan du startar datorn sätter du tillbaka alla skruvar och kontrollerar att inga lösa skruvar ligger kvar inuti datorn. Om du inte gör det kan datorn skadas.** 

<span id="page-32-0"></span> **Minnesmodul Dell™ Inspiron™ 1012 Servicehandbok** 

- **O** [Ta bort minnesmodulen](#page-32-1) **O** [Sätta tillbaka minnesmodulen](#page-33-0)
- **VARNING! Innan du utför något arbete inuti datorn ska du läsa säkerhetsinstruktionerna som medföljde datorn. Mer information om säkerhetsrutiner finns på www.dell.com/regulatory\_compliance.**

**VIKTIGT! Undvik elektrostatisk urladdning genom att jorda dig själv med hjälp av ett antistatarmband eller vidrör en omålad metallyta (t.ex. en kontakt på datorn) med jämna mellanrum.** 

**VIKTIGT! Reparationer av datorn får endast utföras av kvalificerade servicetekniker. Skador som uppstår till följd av service som inte har godkänts av Dell omfattas inte av garantin.** 

**VIKTIGT! För att undvika skador på moderkortet ska du ta bort batteriet (se [Ta bort batteriet\)](file:///C:/data/systems/ins1012/sw/sm/battery.htm#wp1442926) innan du arbetar inuti datorn.** 

Du kan utöka datorns minne genom att montera minnesmoduler på moderkortet. Mer information om vilka typer av minne som kan användas i datorn finns<br>under "Grundläggande specifikationer" i *installationshandboken* och *Compr* 

**OBS!** Minnesmoduler som du köper av Dell täcks av datorgarantin.

I datorn finns en SODIMM-sockel som är användaren kommer åt.

# <span id="page-32-1"></span>**Ta bort minnesmodulen**

- 1. Följ anvisningarna i [Innan du börjar](file:///C:/data/systems/ins1012/sw/sm/before.htm#wp1435071).
- 2. Ta bort batteriet (se [Ta bort batteriet\)](file:///C:/data/systems/ins1012/sw/sm/battery.htm#wp1442926).
- 3. Ta bort tangentbordet (se [Ta bort tangentbordet\)](file:///C:/data/systems/ins1012/sw/sm/keyboard.htm#wp1201059).
- 4. Lossa skruven som håller fast minnesmodulluckan vid handledsstödet.

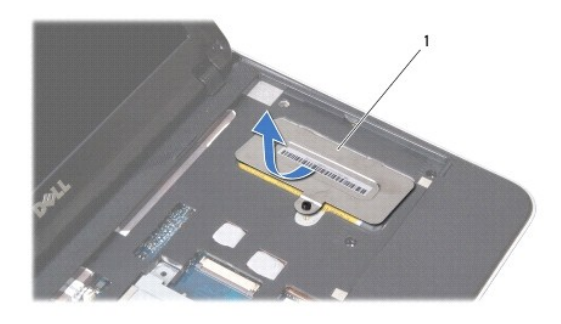

1 minnesmodullucka

- 5. Dra ut minnesmodulluckans flikar ur skårorna i handledsstödet.
- 6. Lyft bort minnesmodulluckan från handledsstödet.

#### **VIKTIGT! Använd inga verktyg när du öppnar spärrhakarna på minnesmodulen. Det kan skada modulens kontakt.**

7. Använd fingertopparna och öppna försiktigt spärrhakarna på vardera sidan av minnesmodulkontakten så att minnesmodulen lossnar.

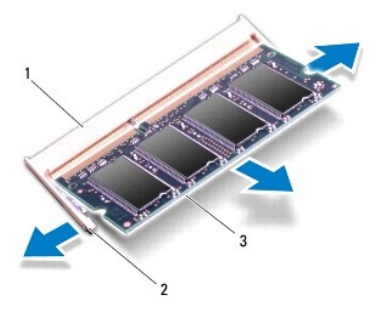

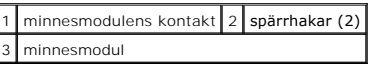

8. Ta bort minnesmodulen från kontakten.

# <span id="page-33-0"></span>**Sätta tillbaka minnesmodulen**

- 1. Passa in skåran på minnesmodulen mot fliken på kontakten för minnesmodulen.
- 2. Skjut in minnesmodulen på dess plats i 45 graders vinkel och tryck sedan modulen nedåt tills den klickar fast på plats. Om du inte hör något klick tar du bort minnesmodulen och försöker igen.

**OBS!** Om minnesmodulen inte installerats ordentligt kanske inte datorn går att starta.

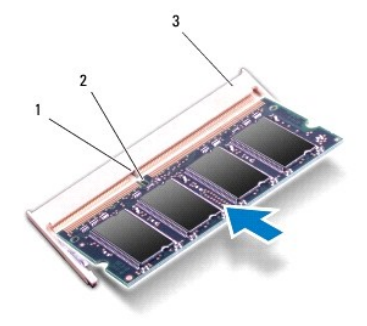

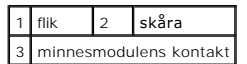

- 3. Skjut in minnesmodulluckans flikar i skårorna på handledsstödet.
- 4. Dra åt skruven som håller fast minnesmodulluckan vid handledsstödet.
- 5. Sätt tillbaka tangentbordet (se [Sätta tillbaka tangentbordet](file:///C:/data/systems/ins1012/sw/sm/keyboard.htm#wp1179994)).
- 6. Sätt tillbaka batteriet (se [Sätt tillbaka batteriet](file:///C:/data/systems/ins1012/sw/sm/battery.htm#wp1443274)).
- 7. Starta datorn.

När datorn startar registrerar den att det finns ytterligare minne och systemkonfigurationen uppdateras automatiskt.

Så här kontrollerar du hur mycket minne som är installerat i datorn:

*I Microsoft® Windows® XP*

Klicka på **Start**® **Alla program**® **Tillbehör**® **Systemverktyg**® **Dell Systeminformation**.

*I Microsoft Windows 7*

Klicka på **Start** ® **Hjälp och support**® **Dell Systeminformation**.

**VIKTIGT! Innan du startar datorn sätter du tillbaka alla skruvar och kontrollerar att inga lösa skruvar ligger kvar inuti datorn. Om du inte gör det kan datorn skadas.** 

# <span id="page-35-0"></span> **Trådlöst Mini-Card-kort**

**Dell™ Inspiron™ 1012 Servicehandbok** 

- [Ta bort Mini-Card-kort](#page-35-1)
- [Sätta tillbaka Mini](#page-36-1)-Card-kort

**VARNING! Innan du utför något arbete inuti datorn ska du läsa säkerhetsinstruktionerna som medföljde datorn. Mer information om säkerhetsrutiner finns på www.dell.com/regulatory\_compliance.**

**VIKTIGT! Undvik elektrostatisk urladdning genom att jorda dig själv med hjälp av ett antistatarmband eller vidrör en omålad metallyta (t.ex. en kontakt på datorn) med jämna mellanrum.** 

**VIKTIGT! Reparationer av datorn får endast utföras av kvalificerade servicetekniker. Skador som uppstår till följd av service som inte har godkänts av Dell omfattas inte av garantin.** 

**VIKTIGT! För att undvika skador på moderkortet ska du ta bort batteriet (se [Ta bort batteriet\)](file:///C:/data/systems/ins1012/sw/sm/battery.htm#wp1442926) innan du arbetar inuti datorn.** 

**OBS!** Dell garanterar inte att Mini-Card-kort från andra leverantörer är kompatibla med Dells datorer och tillhandahåller inte heller support för sådana kort.

Om du beställde ett trådlöst Mini-Card-kort tillsammans med datorn är det redan installerat.

Datorn har stöd för två Mini-Card-kortplatser:

- l En hel Mini-Card-kortplats för WWAN
- l En halv Min-Card-kortplats för WLAN

**OBS!** Beroende på datorns konfiguration vid köptillfället kanske det inte finns något Mini-Card-kort installerat i Mini-Card-kortplatsen.

# <span id="page-35-1"></span>**Ta bort Mini-Card-kort**

- 1. Följ anvisningarna i [Innan du börjar](file:///C:/data/systems/ins1012/sw/sm/before.htm#wp1435071).
- 2. Ta bort batteriet (se [Ta bort batteriet\)](file:///C:/data/systems/ins1012/sw/sm/battery.htm#wp1442926).
- 3. Ta bort tangentbordet (se [Ta bort tangentbordet\)](file:///C:/data/systems/ins1012/sw/sm/keyboard.htm#wp1201059).
- 4. [Ta bort hårddisken](file:///C:/data/systems/ins1012/sw/sm/hdd.htm#wp1179926) (se Ta bort hårddisken).
- 5. [Ta bort handledsstödet](file:///C:/data/systems/ins1012/sw/sm/palmrest.htm#wp1044787) (se Ta bort handledsstödet).
- 6. Koppla bort antennkablarna från Mini Card-kortet.

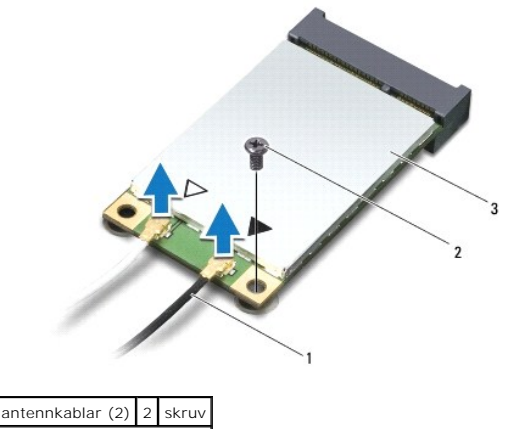

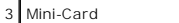

7. Ta bort skruvarna som säkrar Mini-Card-kortet till moderkortet.

8. Lyft ut Mini-Card-kortet från kontakten på moderkortet.

<span id="page-36-0"></span>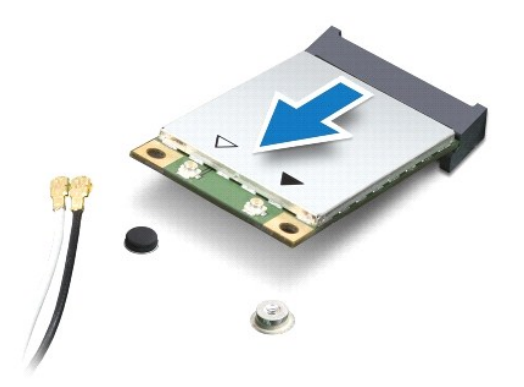

VIKTIGT! **När Mini**-Card-**kortet inte sitter i datorn ska det förvaras i en skyddande antistatisk förpackning. Mer information finns under "Skydd<br>mot elektrostatisk urladdning" <b>i säkerhetsinformationen som medföljde dator** 

# <span id="page-36-1"></span>**Sätta tillbaka Mini-Card-kort**

- 1. Följ anvisningarna i [Innan du börjar](file:///C:/data/systems/ins1012/sw/sm/before.htm#wp1435071).
- 2. Packa upp det nya Mini-Card-kortet.

**VIKTIGT! Tryck jämnt och bestämt när du skjuter kortet på plats. Om du tar i för mycket kan du skada kontakten.** 

**VIKTIGT! Kontakterna kan bara sättas in på ett sätt. Om något tar emot kontrollerar du kontakterna på kortet och på moderkortet och riktar in kortet på nytt.** 

- 3. Skjut in Mini-Card-kontakten i 45 graders vinkel i kontakten på moderkortet.
- 4. Tryck ned den andra änden av Mini-Card-kortet i platsen på moderkortet och sätt tillbaka skruven som håller fast Mini-Card-kortet på moderkortet.
- 5. Anslut antennkablarna som hör till det Mini Card-kort du installerar. I följande tabell visas färgschemat för antennkablarna för de Mini Card-kort som stöds av datorn.

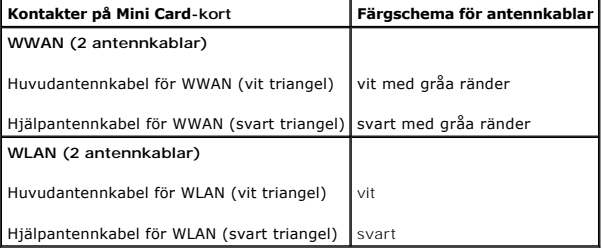

- 6. Sätt tillbaka handledsstödet (se [Sätta tillbaka handledsstödet](file:///C:/data/systems/ins1012/sw/sm/palmrest.htm#wp1059721)).
- 7. Sätt tillbaka hårddisken (se [Sätta tillbaka hårddisken](file:///C:/data/systems/ins1012/sw/sm/hdd.htm#wp1181804)).
- 8. Sätt tillbaka tangentbordet (se [Sätta tillbaka tangentbordet](file:///C:/data/systems/ins1012/sw/sm/keyboard.htm#wp1179994)).
- 9. [Sätt tillbaka batteriet](file:///C:/data/systems/ins1012/sw/sm/battery.htm#wp1443274) (se Sätt tillbaka batteriet).
- **VIKTIGT! Innan du startar datorn sätter du tillbaka alla skruvar och kontrollerar att inga lösa skruvar ligger kvar inuti datorn. Om du inte gör det kan datorn skadas.**
- 10. Installera datorns drivrutiner och verktygsprogram om det behövs. Mer information finns i *Dells teknikhandbok*.

**OBS!** Om du installerar ett kommunikationskort från en annan leverantör än Dell måste du installera lämpliga drivrutiner och verktyg. Mer allmän information om drivrutiner finns i *Dells teknikhandbok*.

- **Dell™ Inspiron™ 1012 Servicehandbok**
- **O** [Ta bort handledsstödet](#page-38-1)
- **O** [Sätta tillbaka handledsstödet](#page-39-1)

<span id="page-38-0"></span> **Handledsstöd** 

- **VARNING! Innan du utför något arbete inuti datorn ska du läsa säkerhetsinstruktionerna som medföljde datorn. Mer information om säkerhetsrutiner finns på www.dell.com/regulatory\_compliance.**
- **VIKTIGT! Undvik elektrostatisk urladdning genom att jorda dig själv med hjälp av ett antistatarmband eller vidrör en omålad metallyta (t.ex. en kontakt på datorn) med jämna mellanrum.**
- **VIKTIGT! Reparationer av datorn får endast utföras av kvalificerade servicetekniker. Skador som uppstår till följd av service som inte har godkänts av Dell omfattas inte av garantin.**
- △ VIKTIGT! **För att undvika skador på moderkortet ska du ta bort batteriet (se <b>Ta bort batteriet**) innan du arbetar inuti datorn.

# <span id="page-38-1"></span>**Ta bort handledsstödet**

- 1. Följ anvisningarna i [Innan du börjar](file:///C:/data/systems/ins1012/sw/sm/before.htm#wp1435071).
- 2. Ta bort batteriet (se [Ta bort batteriet\)](file:///C:/data/systems/ins1012/sw/sm/battery.htm#wp1442926).
- 3. Ta bort de fyra skruvarna som håller fast handledsstödet vid bottenplattan.

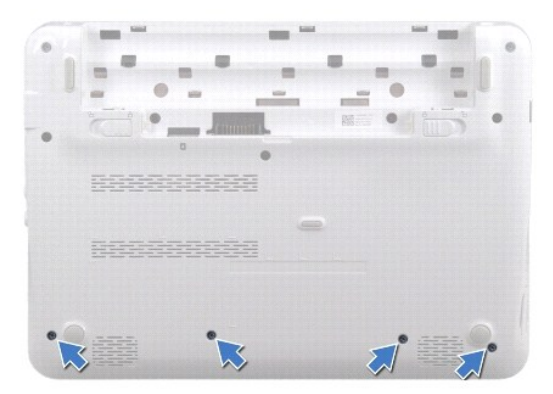

- 4. Vänd datorn och öppna bildskärmen så mycket det går.
- 5. Ta bort tangentbordet (se [Ta bort tangentbordet\)](file:///C:/data/systems/ins1012/sw/sm/keyboard.htm#wp1201059).
- 6. Ta bort hårddisken (se [Ta bort hårddisken](file:///C:/data/systems/ins1012/sw/sm/hdd.htm#wp1179926)).

**VIKTIGT! Undvik skada på kontakterna genom att dra i dragflikarna upptill på kontakterna.** 

- 7. Koppla loss strömbrytarkabeln från kontakten på moderkortet.
- 8. Fäll upp låsfliken och dra i dragfliken för att koppla loss styrplattans kabel från kontakten på moderkortet.
- 9. Ta bort de tre skruvarna som håller fast handledsstödet vid bottenplattan.

<span id="page-39-0"></span>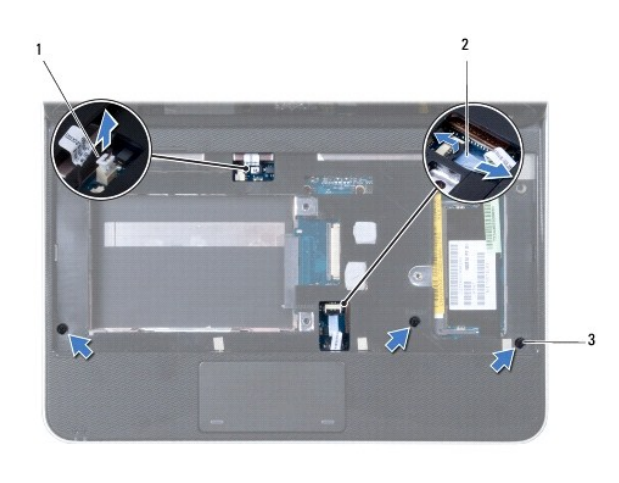

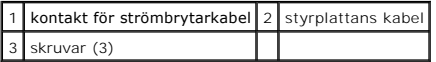

### **VIKTIGT! Ta försiktigt loss handledsstödet från bottenplattan för att inte skada stödet.**

10. Använd en platsrits och bänd försiktigt upp handledsstödet längs den bakre kanten. Lossa därefter försiktigt handledsstödet från bottenplattan.

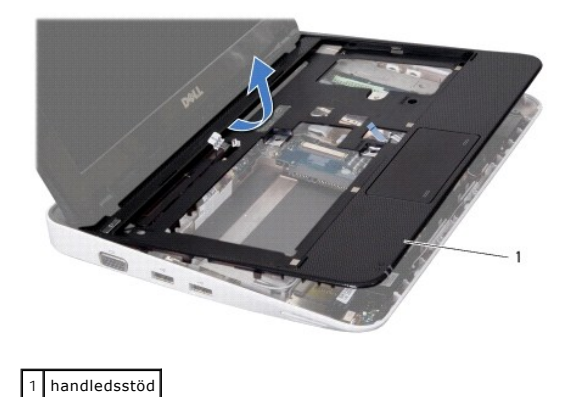

11. Lyft bort handledsstödet från bottenplattan.

# <span id="page-39-1"></span>**Sätta tillbaka handledsstödet**

- 1. Följ anvisningarna i **Innan du börjar**.
- 2. Rikta in handledsstödet mot bottenplattan och tryck försiktigt fast det.
- 3. Dra styrplattans kabel till kontakten på moderkortet och tryck ned kontaktspärren för att säkra kabeln.
- 4. Anslut den strömbrytarkabeln till kontakten på moderkortet.
- 5. Sätt tillbaka de tre skruvarna som håller fast handledsstödet vid bottenplattan.
- 6. Sätt tillbaka hårddisken (se [Sätta tillbaka hårddisken](file:///C:/data/systems/ins1012/sw/sm/hdd.htm#wp1181804)).
- 7. Sätt tillbaka tangentbordet (se [Sätta tillbaka tangentbordet](file:///C:/data/systems/ins1012/sw/sm/keyboard.htm#wp1179994)).
- 8. Vänd datorn upp och ner och sätt tillbaka de fyra skruvarna som håller fast handledsstödet vid bottenplattan.

9. [Sätt tillbaka batteriet](file:///C:/data/systems/ins1012/sw/sm/battery.htm#wp1443274) (se Sätt tillbaka batteriet).

**VIKTIGT! Innan du startar datorn sätter du tillbaka alla skruvar och kontrollerar att inga lösa skruvar ligger kvar inuti datorn. Om du inte gör det kan datorn skadas.** 

# <span id="page-41-0"></span> **Strömbrytarkort**

**Dell™ Inspiron™ 1012 Servicehandbok** 

- **[Ta bort strömbrytarkortet](#page-41-1)**
- [Sätta tillbaka strömbrytarkortet](#page-41-2)
- VARNING! Innan du utför något arbete inuti datorn ska du läsa säkerhetsinstruktionerna som medföljde datorn. Mer information om säkert<br>hantering finns på Regulatory Compliance Homepage på www.dell.com/regulatory\_compliance
- **VIKTIGT! Undvik elektrostatisk urladdning genom att jorda dig själv med hjälp av ett antistatarmband eller vidrör en omålad metallyta (t.ex. en kontakt på datorn) med jämna mellanrum.**
- **VIKTIGT! Reparationer av datorn får endast utföras av kvalificerade servicetekniker. Skador som uppstår till följd av service som inte har godkänts av Dell omfattas inte av garantin.**
- △ VIKTIGT! **För att undvika skador på moderkortet ska du ta bort batteriet (se <b>Ta bort batteriet**) innan du arbetar inuti datorn.

# <span id="page-41-1"></span>**Ta bort strömbrytarkortet**

- 1. Följ anvisningarna i **Innan du börjar**.
- 2. Ta bort batteriet (se [Ta bort batteriet\)](file:///C:/data/systems/ins1012/sw/sm/battery.htm#wp1442926).
- 3. Ta bort tangentbordet (se [Ta bort tangentbordet\)](file:///C:/data/systems/ins1012/sw/sm/keyboard.htm#wp1201059).
- 4. [Ta bort hårddisken](file:///C:/data/systems/ins1012/sw/sm/hdd.htm#wp1179926) (se Ta bort hårddisken).
- 5. [Ta bort handledsstödet](file:///C:/data/systems/ins1012/sw/sm/palmrest.htm#wp1044787) (se Ta bort handledsstödet).
- 6. Notera hur strömbrytarkabeln är dragen och ta bort kabeln från kabelhållaren på handledsstödet.
- 7. Vänd handledsstödet upp och ned och ta bort skruven som håller fast strömbrytarkortet vid handledsstödet.

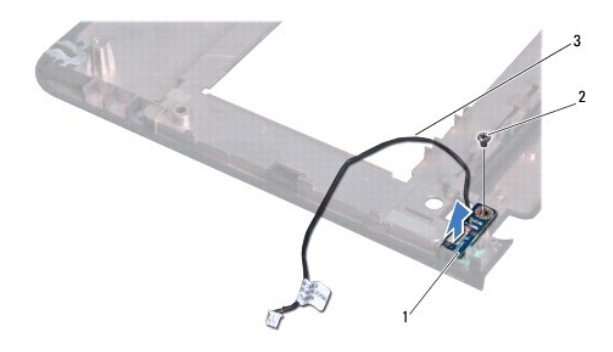

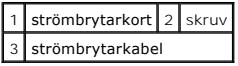

8. Lyft upp strömbrytarkortet från handledsstödet.

# <span id="page-41-2"></span>**Sätta tillbaka strömbrytarkortet**

- 1. Följ anvisningarna i **Innan du börjar**.
- 2. Placera strömbrytarkortet på handledsstödet och sätt tillbaka skruven som håller fast strömbrytarkortet vid handledsstödet.
- 3. Dra strömbrytarkabeln genom kabelhållaren på handledsstödet.
- 4. Vänd och sätt tillbaka handledsstödet (se [Sätta tillbaka handledsstödet](file:///C:/data/systems/ins1012/sw/sm/palmrest.htm#wp1059721)).
- 5. Sätt tillbaka hårddisken (se [Sätta tillbaka hårddisken](file:///C:/data/systems/ins1012/sw/sm/hdd.htm#wp1181804)).
- 6. Sätt tillbaka tangentbordet (se [Sätta tillbaka tangentbordet](file:///C:/data/systems/ins1012/sw/sm/keyboard.htm#wp1179994)).
- 7. [Sätt tillbaka batteriet](file:///C:/data/systems/ins1012/sw/sm/battery.htm#wp1443274) (se Sätt tillbaka batteriet).
- **VIKTIGT! Innan du startar datorn sätter du tillbaka alla skruvar och kontrollerar att inga lösa skruvar ligger kvar inuti datorn. Om du inte gör det kan datorn skadas.**

#### <span id="page-43-0"></span> **Kretskort för SIM-kort Dell™ Inspiron™ 1012 Servicehandbok**

- [Ta bort kretskortet för SIM](#page-43-1)-kort
- [Sätta tillbaka kretskortet för SIM](#page-43-2)-kort
- **VARNING! Innan du utför något arbete inuti datorn ska du läsa säkerhetsinstruktionerna som medföljde datorn. Mer information om säkerhetsrutiner finns på www.dell.com/regulatory\_compliance.**
- **VIKTIGT! Undvik elektrostatisk urladdning genom att jorda dig själv med hjälp av ett antistatarmband eller vidrör en omålad metallyta (t.ex. en kontakt på datorn) med jämna mellanrum.**
- **VIKTIGT! Reparationer av datorn får endast utföras av kvalificerade servicetekniker. Skador som uppstår till följd av service som inte har godkänts av Dell omfattas inte av garantin.**
- **VIKTIGT! För att undvika skador på moderkortet ska du ta bort batteriet (se [Ta bort batteriet\)](file:///C:/data/systems/ins1012/sw/sm/battery.htm#wp1442926) innan du arbetar inuti datorn.**

### <span id="page-43-1"></span>**Ta bort kretskortet för SIM-kort**

- 1. Följ anvisningarna i [Innan du börjar](file:///C:/data/systems/ins1012/sw/sm/before.htm#wp1435071).
- 2. Ta bort batteriet (se [Ta bort batteriet\)](file:///C:/data/systems/ins1012/sw/sm/battery.htm#wp1442926).
- 3. Följ anvisningarna från [steg 2](file:///C:/data/systems/ins1012/sw/sm/sysboard.htm#wp1040727) till [steg 17](file:///C:/data/systems/ins1012/sw/sm/sysboard.htm#wp1045728) i [Ta bort moderkortet.](file:///C:/data/systems/ins1012/sw/sm/sysboard.htm#wp1032066)
- 4. Ta bort de två skruvarna som håller fast kretskortet vid bottenplattan.
- 5. Lyft bort kretskortet från bottenplattan.

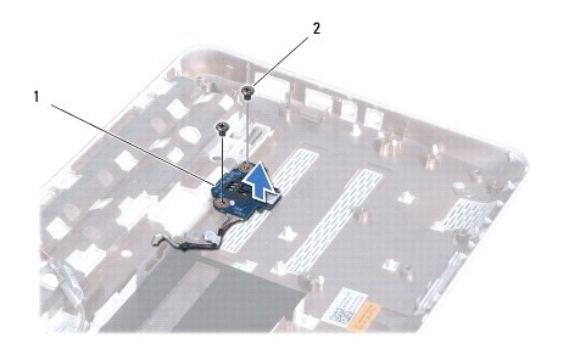

1 kretskort för SIM-kort 2 skruvar (2)

### <span id="page-43-2"></span>**Sätta tillbaka kretskortet för SIM-kort**

- 1. Följ anvisningarna i **Innan du börjar**.
- 2. Sätt kretskortet på plats och sätt tillbaka de två skruvarna som håller fast kretskortet vid bottenplattan.
- 3. Följ anvisningarna från [steg 4](file:///C:/data/systems/ins1012/sw/sm/sysboard.htm#wp1045802) till [steg 21](file:///C:/data/systems/ins1012/sw/sm/sysboard.htm#wp998291) i [Sätta tillbaka moderkortet](file:///C:/data/systems/ins1012/sw/sm/sysboard.htm#wp1044267).
- **VIKTIGT! Innan du startar datorn sätter du tillbaka alla skruvar och kontrollerar att inga lösa skruvar ligger kvar inuti datorn. Om du inte gör det kan datorn skadas.**

### <span id="page-45-0"></span> **Högtalare**

**Dell™ Inspiron™ 1012 Servicehandbok** 

- 
- **O** [Ta bort högtalarna](#page-45-1) **O** Sätta tillbaka högtala
- 
- **VARNING! Innan du utför något arbete inuti datorn ska du läsa säkerhetsinstruktionerna som medföljde datorn. Mer information om säkerhetsrutiner finns på www.dell.com/regulatory\_compliance.**
- **VIKTIGT! Undvik elektrostatisk urladdning genom att jorda dig själv med hjälp av ett antistatarmband eller vidrör en omålad metallyta (t.ex. en kontakt på datorn) med jämna mellanrum.**
- **VIKTIGT! Reparationer av datorn får endast utföras av kvalificerade servicetekniker. Skador som uppstår till följd av service som inte har godkänts av Dell omfattas inte av garantin.**
- △ VIKTIGT! **För att undvika skador på moderkortet ska du ta bort batteriet (se <b>Ta bort batteriet**) innan du arbetar inuti datorn.

## <span id="page-45-1"></span>**Ta bort högtalarna**

- 1. Följ anvisningarna i **Innan du börjar**.
- 2. Ta bort batteriet (se [Ta bort batteriet\)](file:///C:/data/systems/ins1012/sw/sm/battery.htm#wp1442926).
- 3. Ta bort tangentbordet (se [Ta bort tangentbordet\)](file:///C:/data/systems/ins1012/sw/sm/keyboard.htm#wp1201059).
- 4. [Ta bort hårddisken](file:///C:/data/systems/ins1012/sw/sm/hdd.htm#wp1179926) (se Ta bort hårddisken).
- 5. [Ta bort handledsstödet](file:///C:/data/systems/ins1012/sw/sm/palmrest.htm#wp1044787) (se Ta bort handledsstödet).
- 6. Koppla loss högtalarkabeln från kontakten på moderkortet.

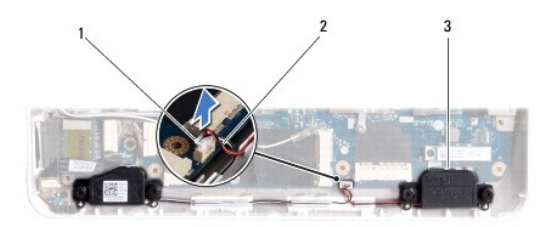

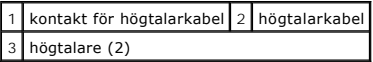

7. Ta bort de fyra skruvar (två på varje sida) som håller fast högtalarna vid bottenplattan.

8. Notera hur högtalarkabeln är dragen och ta bort högtalarna och kabeln från bottenplattan.

# <span id="page-45-2"></span>**Sätta tillbaka högtalarna**

- 1. Följ anvisningarna i [Innan du börjar](file:///C:/data/systems/ins1012/sw/sm/before.htm#wp1435071).
- 2. Placera högtalarna på bottenplattan och dra högtalarkablarna genom kabelhållarna.
- 3. Sätt tillbaka de fyra skruvar (två på varje sida) som håller fast högtalarna vid bottenplattan.
- 4. Anslut högtalarkabeln till kontakten på moderkortet.
- 5. Sätt tillbaka handledsstödet (se [Sätta tillbaka handledsstödet](file:///C:/data/systems/ins1012/sw/sm/palmrest.htm#wp1059721)).
- 6. Sätt tillbaka hårddisken (se [Sätta tillbaka hårddisken](file:///C:/data/systems/ins1012/sw/sm/hdd.htm#wp1181804)).
- 7. Sätt tillbaka tangentbordet (se [Sätta tillbaka tangentbordet](file:///C:/data/systems/ins1012/sw/sm/keyboard.htm#wp1179994)).
- 8. [Sätt tillbaka batteriet](file:///C:/data/systems/ins1012/sw/sm/battery.htm#wp1443274) (se Sätt tillbaka batteriet).

**VIKTIGT! Innan du startar datorn sätter du tillbaka alla skruvar och kontrollerar att inga lösa skruvar ligger kvar inuti datorn. Om du inte gör det kan datorn skadas.** 

#### <span id="page-47-0"></span> **Stödkonsol(er) Dell™ Inspiron™ 1012 Servicehandbok**

- [Ta bort den vänstra stödkonsolen](#page-47-1)
- G Sätta tillbaka den vänstra stödkons
- [Ta bort den högra stödkonsolen](#page-48-0)
- [Sätta tillbaka den högra stödkonsolen](#page-49-0)
- **VARNING! Innan du utför något arbete inuti datorn ska du läsa säkerhetsinstruktionerna som medföljde datorn. Mer information om säkerhetsrutiner finns på www.dell.com/regulatory\_compliance.**
- **VIKTIGT! Undvik elektrostatisk urladdning genom att jorda dig själv med hjälp av ett antistatarmband eller vidrör en omålad metallyta (t.ex. en kontakt på datorn) med jämna mellanrum.**
- **VIKTIGT! Reparationer av datorn får endast utföras av kvalificerade servicetekniker. Skador som uppstår till följd av service som inte har godkänts av Dell omfattas inte av garantin.**
- **VIKTIGT! För att undvika skador på moderkortet ska du ta bort batteriet (se [Ta bort batteriet\)](file:///C:/data/systems/ins1012/sw/sm/battery.htm#wp1442926) innan du arbetar inuti datorn.**

# <span id="page-47-1"></span>**Ta bort den vänstra stödkonsolen**

- 1. Följ anvisningarna i [Innan du börjar](file:///C:/data/systems/ins1012/sw/sm/before.htm#wp1435071).
- 2. Ta bort batteriet (se [Ta bort batteriet\)](file:///C:/data/systems/ins1012/sw/sm/battery.htm#wp1442926).
- 3. Ta bort tangentbordet (se [Ta bort tangentbordet\)](file:///C:/data/systems/ins1012/sw/sm/keyboard.htm#wp1201059).
- 4. [Ta bort hårddisken](file:///C:/data/systems/ins1012/sw/sm/hdd.htm#wp1179926) (se Ta bort hårddisken).
- 5. [Ta bort handledsstödet](file:///C:/data/systems/ins1012/sw/sm/palmrest.htm#wp1044787) (se Ta bort handledsstödet).
- 6. Ta bort gångjärnskåpan (se [Ta bort gångjärnskåpan](file:///C:/data/systems/ins1012/sw/sm/hingecov.htm#wp1035974)).
- 7. Ta bort bildskärmsenheten (se [Ta bort bildskärmsenheten](file:///C:/data/systems/ins1012/sw/sm/display.htm#wp1212160)).
- 8. Ta bort skruven som håller fast den vänstra stödkonsolen vid I/O-kortet.

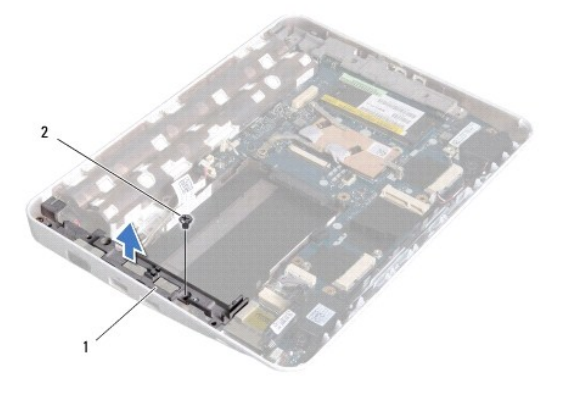

# 1 vänster stödkonsol 2 skruv

9. Lyft bort stödkonsolen från I/O-kortet.

# <span id="page-47-2"></span>**Sätta tillbaka den vänstra stödkonsolen**

- <span id="page-48-1"></span>1. Följ anvisningarna i [Innan du börjar](file:///C:/data/systems/ins1012/sw/sm/before.htm#wp1435071).
- 2. Passa in skårorna på stödkonsolen med inpassningsstiften på bottenplattan och sätt konsolen på plats.
- 3. Sätt tillbaka skruven som håller fast stödkonsolen vid bottenplattan.
- 4. Sätt tillbaka bildskärmsenheten (se [Sätta tillbaka bildskärmsenheten](file:///C:/data/systems/ins1012/sw/sm/display.htm#wp1205821)).
- 5. Sätt tillbaka gångjärnskåpan (se [Sätta tillbaka gångjärnskåpan](file:///C:/data/systems/ins1012/sw/sm/hingecov.htm#wp1036191)).
- 6. Sätt tillbaka handledsstödet (se [Sätta tillbaka handledsstödet](file:///C:/data/systems/ins1012/sw/sm/palmrest.htm#wp1059721)).
- 7. Sätt tillbaka hårddisken (se [Sätta tillbaka hårddisken](file:///C:/data/systems/ins1012/sw/sm/hdd.htm#wp1181804)).
- 8. Sätt tillbaka tangentbordet (se [Sätta tillbaka tangentbordet](file:///C:/data/systems/ins1012/sw/sm/keyboard.htm#wp1179994)).
- 9. [Sätt tillbaka batteriet](file:///C:/data/systems/ins1012/sw/sm/battery.htm#wp1443274) (se Sätt tillbaka batteriet).

**VIKTIGT! Innan du startar datorn sätter du tillbaka alla skruvar och kontrollerar att inga lösa skruvar ligger kvar inuti datorn. Om du inte gör det kan datorn skadas.** 

# <span id="page-48-0"></span>**Ta bort den högra stödkonsolen**

- 1. Följ anvisningarna i **Innan du börjar**.
- 2. Ta bort batteriet (se [Ta bort batteriet\)](file:///C:/data/systems/ins1012/sw/sm/battery.htm#wp1442926).
- 3. Ta bort tangentbordet (se [Ta bort tangentbordet\)](file:///C:/data/systems/ins1012/sw/sm/keyboard.htm#wp1201059).
- 4. [Ta bort hårddisken](file:///C:/data/systems/ins1012/sw/sm/hdd.htm#wp1179926) (se Ta bort hårddisken).
- 5. [Ta bort handledsstödet](file:///C:/data/systems/ins1012/sw/sm/palmrest.htm#wp1044787) (se Ta bort handledsstödet).
- 6. Ta bort gångjärnskåpan (se [Ta bort gångjärnskåpan](file:///C:/data/systems/ins1012/sw/sm/hingecov.htm#wp1035974)).
- 7. Ta bort bildskärmsenheten (se [Sätta tillbaka bildskärmsenheten](file:///C:/data/systems/ins1012/sw/sm/display.htm#wp1205821)).
- 8. Ta bort skruven som håller fast den högra stödkonsolen vid moderkortet.
- 9. Lyft bort stödkonsolen från moderkortet.

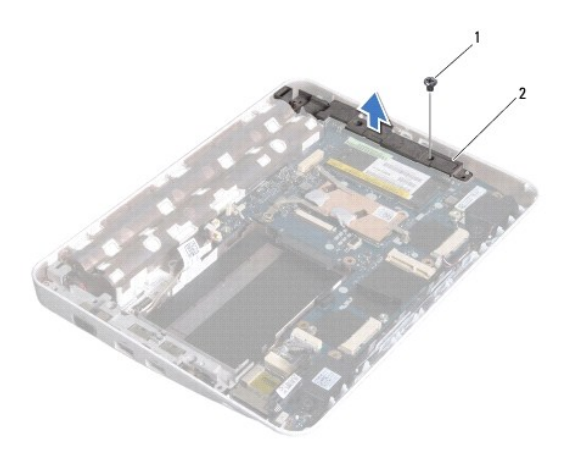

1 skruv 2 höger stödkonsol

# <span id="page-49-1"></span><span id="page-49-0"></span>**Sätta tillbaka den högra stödkonsolen**

- 1. Följ anvisningarna i [Innan du börjar](file:///C:/data/systems/ins1012/sw/sm/before.htm#wp1435071).
- 2. Passa in skårorna på stödkonsolen med inpassningsstiften på bottenplattan och sätt konsolen på plats.
- 3. Sätt tillbaka skruven som håller fast stödkonsolen vid bottenplattan.
- 4. Sätt tillbaka bildskärmsenheten (se [Sätta tillbaka bildskärmsenheten](file:///C:/data/systems/ins1012/sw/sm/display.htm#wp1205821)).
- 5. Sätt tillbaka gångjärnskåpan (se [Sätta tillbaka gångjärnskåpan](file:///C:/data/systems/ins1012/sw/sm/hingecov.htm#wp1036191)).
- 6. Sätt tillbaka handledsstödet (se [Sätta tillbaka handledsstödet](file:///C:/data/systems/ins1012/sw/sm/palmrest.htm#wp1059721)).
- 7. Sätt tillbaka hårddisken (se [Sätta tillbaka hårddisken](file:///C:/data/systems/ins1012/sw/sm/hdd.htm#wp1181804)).
- 8. Sätt tillbaka tangentbordet (se [Sätta tillbaka tangentbordet](file:///C:/data/systems/ins1012/sw/sm/keyboard.htm#wp1179994)).
- 9. [Sätt tillbaka batteriet](file:///C:/data/systems/ins1012/sw/sm/battery.htm#wp1443274) (se Sätt tillbaka batteriet).

**VIKTIGT! Innan du startar datorn sätter du tillbaka alla skruvar och kontrollerar att inga lösa skruvar ligger kvar inuti datorn. Om du inte gör det kan datorn skadas.** 

# <span id="page-50-0"></span> **Systemkort**

**Dell™ Inspiron™ 1012 Servicehandbok** 

- **O** [Ta bort moderkortet:](#page-50-1)
- [Sätta tillbaka moderkortet](#page-51-1)
- [Ange servicekoden i BIOS](#page-52-1)
- **VARNING! Innan du utför något arbete inuti datorn ska du läsa säkerhetsinstruktionerna som medföljde datorn. Mer information om säkerhetsrutiner finns på www.dell.com/regulatory\_compliance.**
- **VIKTIGT! Undvik elektrostatisk urladdning genom att jorda dig själv med hjälp av ett antistatarmband eller vidrör en omålad metallyta (t.ex. en kontakt på datorn) med jämna mellanrum.**
- **VIKTIGT! Reparationer av datorn får endast utföras av kvalificerade servicetekniker. Skador som uppstår till följd av service som inte har godkänts av Dell omfattas inte av garantin.**

**VIKTIGT! För att undvika skador på moderkortet ska du ta bort batteriet (se [Ta bort batteriet\)](file:///C:/data/systems/ins1012/sw/sm/battery.htm#wp1442926) innan du arbetar inuti datorn.** 

**VIKTIGT! Håll alltid komponenterna och korten i kanterna och undvik att röra vid stift och kontakter.** 

Moderkortets BIOS-krets innehåller servicenumret som även finns på en streckkodsetikett på datorns undersida. I utrustningen för att byta ut moderkortet<br>ingår en CD-skiva med ett verktyg för överföring av servicenumret til

#### <span id="page-50-1"></span> **Ta bort moderkortet:**

- 1. Följ anvisningarna i **Innan du börjar**.
- 2. Ta bort alla installerade kort eller atrappkort på kortplatsen för 3-i-1- mediekortläsare.
- 3. Ta bort batteriet (se [Ta bort batteriet\)](file:///C:/data/systems/ins1012/sw/sm/battery.htm#wp1442926).
- 4. Ta bort tangentbordet (se [Ta bort tangentbordet\)](file:///C:/data/systems/ins1012/sw/sm/keyboard.htm#wp1201059).
- 5. Ta bort hårddisken (se [Ta bort hårddisken](file:///C:/data/systems/ins1012/sw/sm/hdd.htm#wp1179926)).
- 6. Ta bort handledsstödet (se [Ta bort handledsstödet](file:///C:/data/systems/ins1012/sw/sm/palmrest.htm#wp1044787)).
- 7. Ta bort Bluetooth™-kortet (se [Ta bort Bluetooth-kortet\)](file:///C:/data/systems/ins1012/sw/sm/btboard.htm#wp1213901).
- 8. [Ta bort processorns kylfläns](file:///C:/data/systems/ins1012/sw/sm/cpucool.htm#wp1137134) (se Ta bort processorns kylfläns).
- 9. Ta bort ett eller flera Mini-Card-kort (se [Ta bort Mini-Card-kort\)](file:///C:/data/systems/ins1012/sw/sm/minicard.htm#wp1189423).
- 10. Ta bort videoacceleratorskortet (se [Ta bort videoacceleratorkortet](file:///C:/data/systems/ins1012/sw/sm/videoacc.htm#wp1189423)).
- 11. [Ta bort gångjärnskåpan](file:///C:/data/systems/ins1012/sw/sm/hingecov.htm#wp1035974) (se Ta bort gångjärnskåpan).
- 12. [Ta bort bildskärmsenheten](file:///C:/data/systems/ins1012/sw/sm/display.htm#wp1212160) (se Ta bort bildskärmsenheten).
- 13. [Ta bort den högra stödkonsolen](file:///C:/data/systems/ins1012/sw/sm/supportb.htm#wp1185829) (se Ta bort den högra stödkonsolen).
- 14. Koppla bort kabeln till nätadapter, kretskortet för SIM-kort och I/O-kortet från respektive kontakt på moderkortet.

<span id="page-51-0"></span>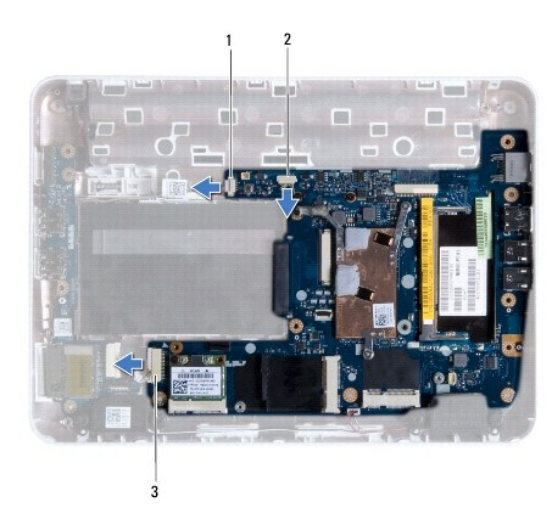

 $\frac{1}{100}$ kontakt för kabel till nätadapter  $\left|2\right|$  kontakt för kabel till kretskort för SIM-kort 3 kontakt för kabel till I/O-kort

- 15. [Ta bort högtalarna](file:///C:/data/systems/ins1012/sw/sm/speaker.htm#wp1030873) (se Ta bort högtalarna).
- 16. Ta bort skruven som håller fast moderkortet vid bottenplattan.

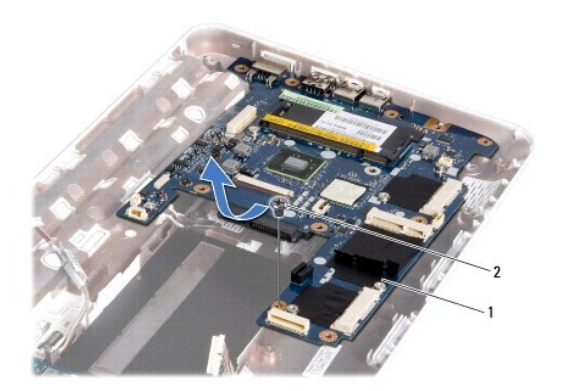

### 1 moderkort 2 skruv

- 17. Lossa försiktigt kontakterna från kontaktuttagen i datorn och lyft bort moderkortet från bottenplattan.
- 18. Vänd på moderkortet.
- 19. [Ta bort knappcellsbatteriet](file:///C:/data/systems/ins1012/sw/sm/coinbatt.htm#wp1179902) (se Ta bort knappcellsbatteriet).

# <span id="page-51-1"></span>**Sätta tillbaka moderkortet**

- 1. Följ anvisningarna i [Innan du börjar](file:///C:/data/systems/ins1012/sw/sm/before.htm#wp1435071).
- 2. Sätt tillbaka knappcellsbatteriet (se [Sätta tillbaka knappcellsbatteriet](file:///C:/data/systems/ins1012/sw/sm/coinbatt.htm#wp1180214)).
- 3. Vänd på moderkortet.
- 4. Passa in kontakterna på moderkortet med skårorna på bottenplattan och sätt det på plats på bottenplattan.
- <span id="page-52-0"></span>5. Sätt tillbaka skruven som håller fast moderkortet vid bottenplattan.
- 6. Sätt tillbaka högtalarna (se [Sätta tillbaka högtalarna](file:///C:/data/systems/ins1012/sw/sm/speaker.htm#wp1040761)).
- 7. Anslut kabeln för nätadapter, kretskortet för SIM-kort och I/O-kortet till respektive kontakt på moderkortet.
- 8. Sätt tillbaka den högra stödkonsolen (se [Sätta tillbaka den högra stödkonsolen](file:///C:/data/systems/ins1012/sw/sm/supportb.htm#wp1185870)).
- 9. Sätt tillbaka bildskärmsenheten (se [Sätta tillbaka bildskärmsenheten](file:///C:/data/systems/ins1012/sw/sm/display.htm#wp1205821)).
- 10. Sätt tillbaka gångjärnskåpan (se [Sätta tillbaka gångjärnskåpan](file:///C:/data/systems/ins1012/sw/sm/hingecov.htm#wp1036191)).
- 11. Sätt tillbaka videoacceleratorskortet (se [Sätta tillbaka videoacceleratorkortet](file:///C:/data/systems/ins1012/sw/sm/videoacc.htm#wp1181828)).
- 12. Sätt tillbaka Mini-Card-kortet (se [Sätta tillbaka Mini](file:///C:/data/systems/ins1012/sw/sm/minicard.htm#wp1181828)-Card-kort).
- 13. Sätt tillbaka processorns kylfläns (se [Sätta tillbaka processorns kylfläns](file:///C:/data/systems/ins1012/sw/sm/cpucool.htm#wp1138671)).
- 14. Sätt tillbaka Bluetooth-kortet (se [Sätta tillbaka Bluetooth](file:///C:/data/systems/ins1012/sw/sm/btboard.htm#wp1214032)-kortet).
- 15. Sätt tillbaka handledsstödet (se [Sätta tillbaka handledsstödet](file:///C:/data/systems/ins1012/sw/sm/palmrest.htm#wp1059721)).
- 16. Sätt tillbaka hårddisken (se [Sätta tillbaka hårddisken](file:///C:/data/systems/ins1012/sw/sm/hdd.htm#wp1181804)).
- 17. Sätt tillbaka tangentbordet (se [Sätta tillbaka tangentbordet](file:///C:/data/systems/ins1012/sw/sm/keyboard.htm#wp1179994)).
- 18. [Sätt tillbaka batteriet](file:///C:/data/systems/ins1012/sw/sm/battery.htm#wp1443274) (se Sätt tillbaka batteriet).
- 19. Sätt tillbaka de kort som togs bort från kortplatsen för 3-i-1- mediekortläsare.
- **VIKTIGT! Innan du startar datorn sätter du tillbaka alla skruvar och kontrollerar att inga lösa skruvar ligger kvar inuti datorn. Om du inte gör det kan datorn skadas.**
- 20. Starta datorn.
	- *O***BS!** När du har satt tillbaka moderkortet ska du ange servicekoden för det nya moderkortet i BIOS.
- 21. Ange servicekoden (se [Ange servicekoden i BIOS\)](#page-52-1).

## <span id="page-52-1"></span>**Ange servicekoden i BIOS**

- 1. Kontrollera att nätadaptern är ansluten och att huvudbatteriet är korrekt isatt.
- 2. Starta datorn.
- 3. Tryck på <F2> under självtestet vid strömpåslag för att starta systeminställningsprogrammet.
- 4. Gå till fliken Security (säkerhet) och ange servicekoden i fältet **Set Service Tag** (ange servicekod).

**Dell™ Inspiron™ 1012 Servicehandbok** 

### **Upplysningar och varningar**

**OBS!** Detta meddelande innehåller viktig information som kan hjälpa dig att få ut mer av din dator.

**VIKTIGT! Här anges information om hur potentiell skada på maskinvaran eller dataförlust kan uppstå om anvisningarna inte följs.** 

**VARNING! En varning signalerar risk för egendomsskada, personskada eller dödsfall.**

### **Informationen i det här dokumentet kan komma att ändras. © 2010 Dell Inc. Med ensamrätt.**

Återgivning av dessa material i någon form utan skriftligt tillstånd från Dell Inc. är strängt förbjuden.

Varumärken som används i den här texten: *Dell. DELL-*logotypen och *inspiron* är varumärken som tillhör Dell Inc.; *Bluetoot*h är ett registrerat varumärke som ägs av Bluetooth SIG, och/eller andra länder.<br>Inc. och använd

Övriga varumärken kan användas i dokumentet som hänvisning till antingen de enheter som gör anspråk på varumärkena eller deras produkter. Dell Inc. frånsäger sig allt ägarintresse av andra varumärken än sina egna.

**Januari 2010 Rev. A00**

## <span id="page-54-0"></span> **Styrplattan**

**Dell™ Inspiron™ 1012 Servicehandbok** 

- **O** [Ta bort styrplattan](#page-54-1)
- **O** [Sätta tillbaka styrplattan](#page-54-2)
- **VARNING! Innan du utför något arbete inuti datorn ska du läsa säkerhetsinstruktionerna som medföljde datorn. Mer information om säkerhetsrutiner finns på www.dell.com/regulatory\_compliance.**
- **VIKTIGT! Undvik elektrostatisk urladdning genom att jorda dig själv med hjälp av ett antistatarmband eller vidrör en omålad metallyta (t.ex. en kontakt på datorn) med jämna mellanrum.**
- **VIKTIGT! Reparationer av datorn får endast utföras av kvalificerade servicetekniker. Skador som uppstår till följd av service som inte har godkänts av Dell omfattas inte av garantin.**
- △ VIKTIGT! **För att undvika skador på moderkortet ska du ta bort batteriet (se <b>Ta bort batteriet**) innan du arbetar inuti datorn.

# <span id="page-54-1"></span>**Ta bort styrplattan**

- 1. Följ anvisningarna i **Innan du börjar**.
- 2. Ta bort batteriet (se [Ta bort batteriet\)](file:///C:/data/systems/ins1012/sw/sm/battery.htm#wp1442926).
- 3. Ta bort tangentbordet (se [Ta bort tangentbordet\)](file:///C:/data/systems/ins1012/sw/sm/keyboard.htm#wp1201059).
- 4. [Ta bort hårddisken](file:///C:/data/systems/ins1012/sw/sm/hdd.htm#wp1179926) (se Ta bort hårddisken).
- 5. [Ta bort handledsstödet](file:///C:/data/systems/ins1012/sw/sm/palmrest.htm#wp1044787) (se Ta bort handledsstödet).
- 6. Vänd på handledsstödet och ta bort de fyra skruvarna som håller fast styrplattan vid handledsstödet.

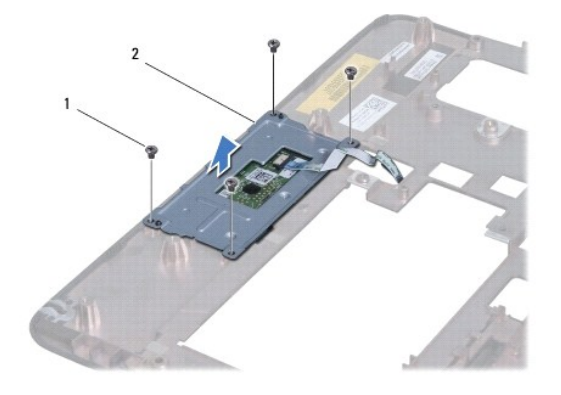

1 skruvar (4) 2 styrplatta

7. Lyft bort styrplattan från handledsstödet.

# <span id="page-54-2"></span>**Sätta tillbaka styrplattan**

- 1. Följ anvisningarna i [Innan du börjar](file:///C:/data/systems/ins1012/sw/sm/before.htm#wp1435071).
- 2. Använd inpassningsstiften på handledsstödet för att korrekt sätta styrplattan på plats. Sätt tillbaka de fyra skruvarna som håller fast styrplattan vid handledsstödet.
- 3. Sätt tillbaka handledsstödet (se [Sätta tillbaka handledsstödet](file:///C:/data/systems/ins1012/sw/sm/palmrest.htm#wp1059721)).
- 4. Sätt tillbaka hårddisken (se [Sätta tillbaka hårddisken](file:///C:/data/systems/ins1012/sw/sm/hdd.htm#wp1181804)).
- 5. Sätt tillbaka tangentbordet (se [Sätta tillbaka tangentbordet](file:///C:/data/systems/ins1012/sw/sm/keyboard.htm#wp1179994)).
- 6. Sätt tillbaka batteriet (se [Sätt tillbaka batteriet](file:///C:/data/systems/ins1012/sw/sm/battery.htm#wp1443274)).

**VIKTIGT! Innan du startar datorn sätter du tillbaka alla skruvar och kontrollerar att inga lösa skruvar ligger kvar inuti datorn. Om du inte gör det kan datorn skadas.** 

#### <span id="page-56-0"></span> **Videoacceleratorkort Dell™ Inspiron™ 1012 Servicehandbok**

**[Ta bort videoacceleratorkortet](#page-56-1)** 

- **O** [Sätta tillbaka videoacceleratorkortet](#page-56-2)
- **VARNING! Innan du utför något arbete inuti datorn ska du läsa säkerhetsinstruktionerna som medföljde datorn. Mer information om säkerhetsrutiner finns på www.dell.com/regulatory\_compliance.**
- **VIKTIGT! Undvik elektrostatisk urladdning genom att jorda dig själv med hjälp av ett antistatarmband eller vidrör en omålad metallyta (t.ex. en kontakt på datorn) med jämna mellanrum.**
- **VIKTIGT! Reparationer av datorn får endast utföras av kvalificerade servicetekniker. Skador som uppstår till följd av service som inte har godkänts av Dell omfattas inte av garantin.**

**VIKTIGT! För att undvika skador på moderkortet ska du ta bort batteriet (se [Ta bort batteriet\)](file:///C:/data/systems/ins1012/sw/sm/battery.htm#wp1442926) innan du arbetar inuti datorn.** 

**OBS!** Dell garanterar inte att videoacceleratorkort från andra leverantörer är kompatibla med Dells datorer och tillhandahåller inte heller support för sådana kort.

**OBS!** Beroende på datorns konfiguration vid köptillfället kanske det inte finns något videoacceleratorkort installerat i kortplatsen.

### <span id="page-56-1"></span>**Ta bort videoacceleratorkortet**

- 1. Följ anvisningarna i [Innan du börjar](file:///C:/data/systems/ins1012/sw/sm/before.htm#wp1435071).
- 2. Ta bort batteriet (se [Ta bort batteriet\)](file:///C:/data/systems/ins1012/sw/sm/battery.htm#wp1442926).
- 3. Ta bort tangentbordet (se [Ta bort tangentbordet\)](file:///C:/data/systems/ins1012/sw/sm/keyboard.htm#wp1201059).
- 4. [Ta bort hårddisken](file:///C:/data/systems/ins1012/sw/sm/hdd.htm#wp1179926) (se Ta bort hårddisken).
- 5. [Ta bort handledsstödet](file:///C:/data/systems/ins1012/sw/sm/palmrest.htm#wp1044787) (se Ta bort handledsstödet).
- 6. Ta bort processorns kylfläns (se [Ta bort processorns kylfläns](file:///C:/data/systems/ins1012/sw/sm/cpucool.htm#wp1137134)).
- VIKTIGT! **När videoacceleratorkortet inte sitter i datorn ska det förvaras i en skyddande antistatisk förpackning. Mer information finns under<br>"Skydd mot elektrostatisk urladdning" i <b>säkerhetsinformationen som medföljde d**

7. Lyft bort videoacceleratorkortet från kontakten på moderkortet.

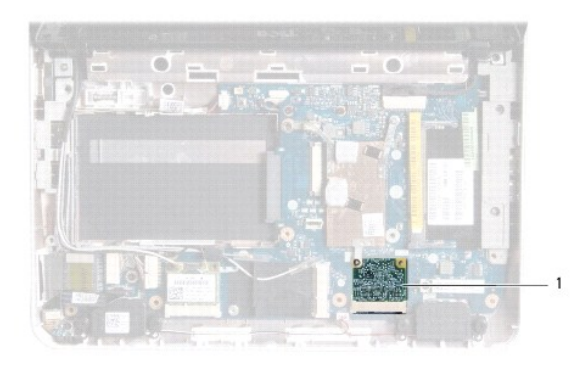

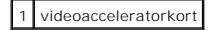

# <span id="page-56-2"></span>**Sätta tillbaka videoacceleratorkortet**

- 1. Följ anvisningarna i [Innan du börjar](file:///C:/data/systems/ins1012/sw/sm/before.htm#wp1435071).
- 2. Om det är ett nytt videoacceleratorkort packar du upp det ur förpackningen.

**VIKTIGT! Tryck jämnt och bestämt när du skjuter kortet på plats. Om du tar i för mycket kan du skada kontakten.** 

- **VIKTIGT! Kontakterna kan bara sättas in på ett sätt. Om något tar emot kontrollerar du kontakterna på kortet och på moderkortet och riktar in kortet på nytt.**
- 3. Skjut in videoacceleratorkortets kontakt i 45 graders vinkel i kontakten på moderkortet.
- 4. Tryck ned den andra änden av videoacceleratorkortet i uttaget på moderkortet och sätt tillbaka processorns kylfläns (se <u>Sätta tillbaka processorns</u><br><u>kylfläns</u>).
- 5. Sätt tillbaka handledsstödet (se [Sätta tillbaka handledsstödet](file:///C:/data/systems/ins1012/sw/sm/palmrest.htm#wp1059721)).
- 6. Sätt tillbaka hårddisken (se [Sätta tillbaka hårddisken](file:///C:/data/systems/ins1012/sw/sm/hdd.htm#wp1181804)).
- 7. Sätt tillbaka tangentbordet (se [Sätta tillbaka tangentbordet](file:///C:/data/systems/ins1012/sw/sm/keyboard.htm#wp1179994)).
- 8. [Sätt tillbaka batteriet](file:///C:/data/systems/ins1012/sw/sm/battery.htm#wp1443274) (se Sätt tillbaka batteriet).
- **VIKTIGT! Innan du startar datorn sätter du tillbaka alla skruvar och kontrollerar att inga lösa skruvar ligger kvar inuti datorn. Om du inte gör det kan datorn skadas.**
- 9. Installera datorns drivrutiner och verktygsprogram om det behövs. Mer information finns i *Dells teknikhandbok*.
- **OBS!** Om du installerar ett videoacceleratorkort från en annan källa än Dell måste du installera lämpliga drivrutiner och verktyg. Mer allmän information om drivrutiner finns i *Dells teknikhandbok*.